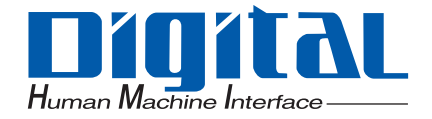

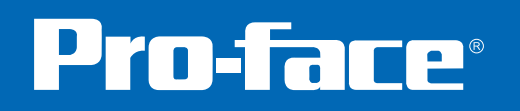

オペレーションマニュアル

<span id="page-1-0"></span>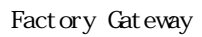

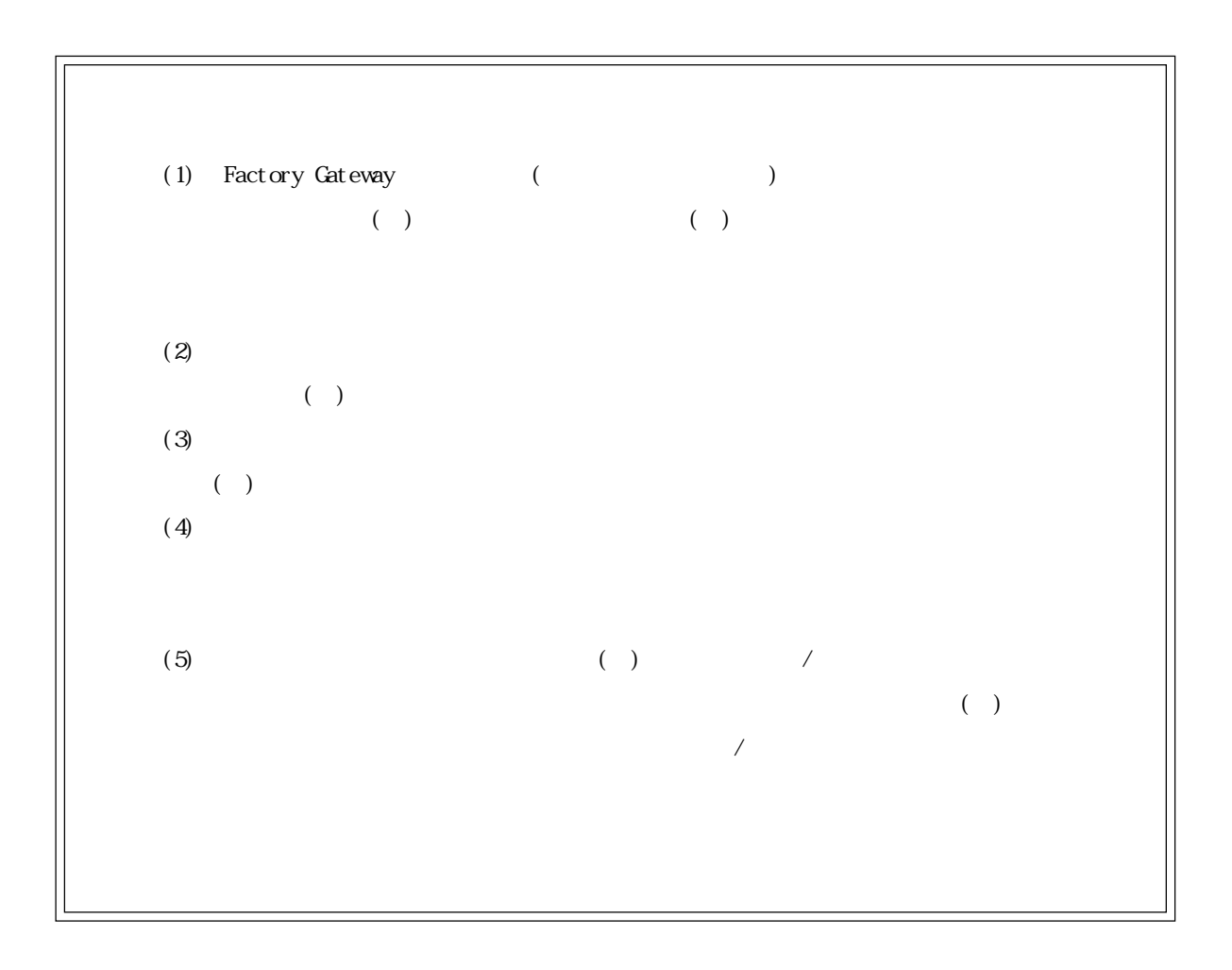

© Copyright 2003 Digital Electronics Corporation All right reserved.

 $($ 

<span id="page-2-0"></span>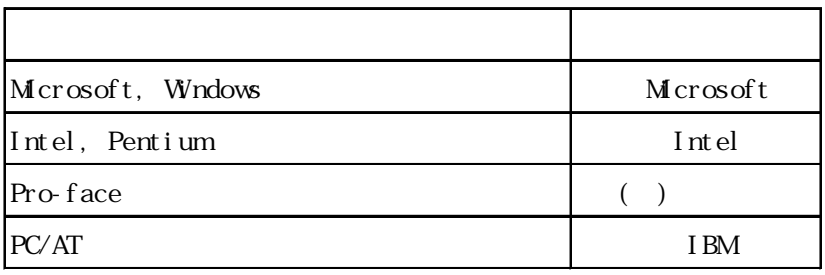

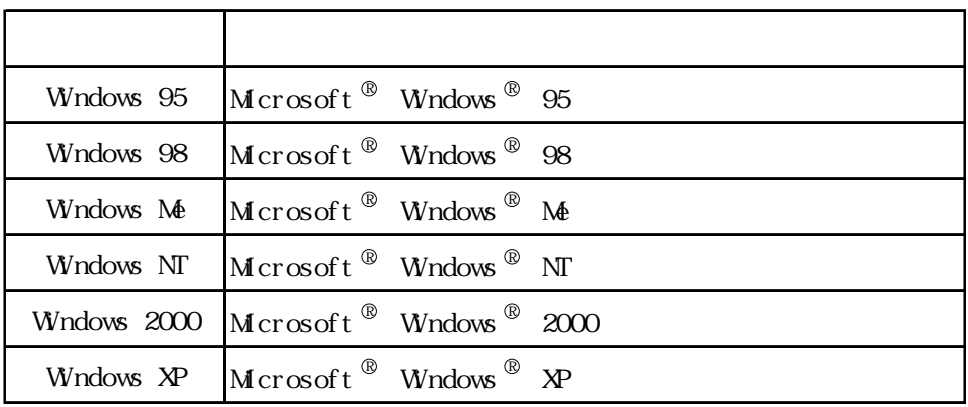

<span id="page-3-0"></span>Factory Gateway  $\frac{1}{2}$  Factory Gateway

Factory Gateway **Pro-Server with Pro-Studio for Windows** Pro-Server with Pro-Studio for Windows Pro-Server with Pro-Studio for Windows  $\mathbb{Q}$ -Viewer  $\mathbb{Q}$ -Voveb

 $r$  readme.txt  $r$ 

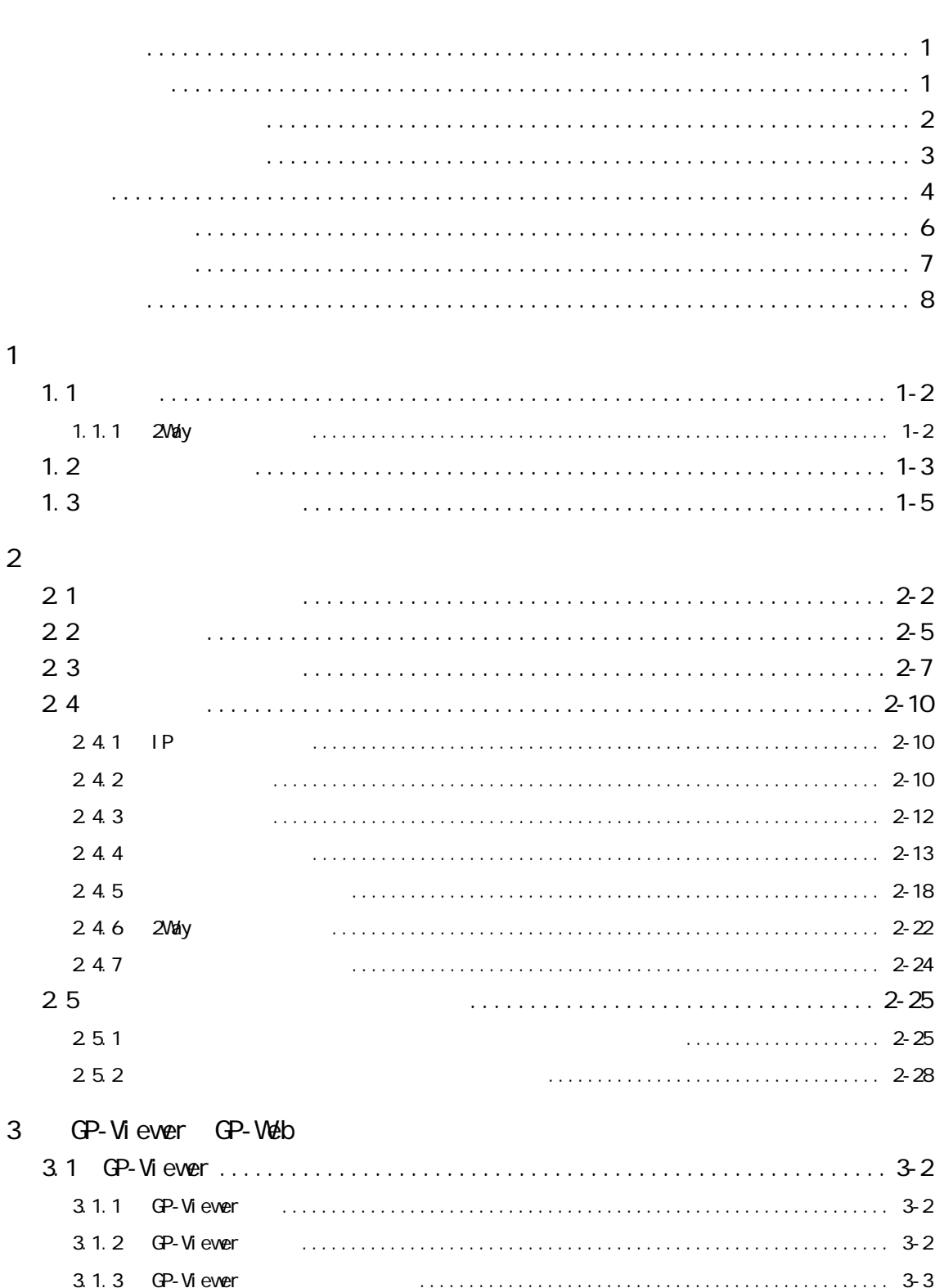

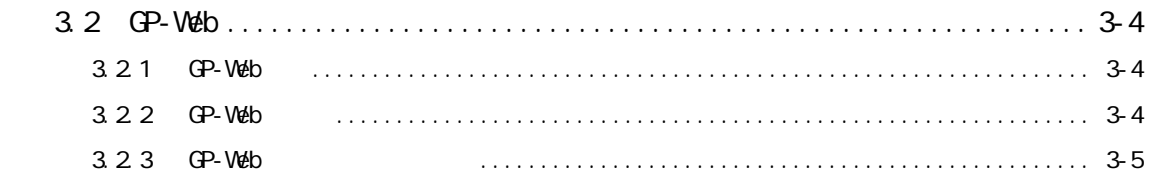

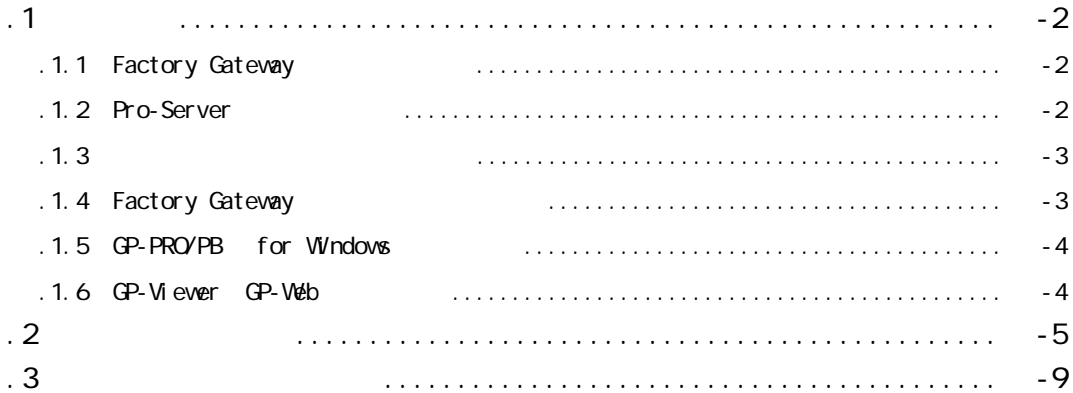

<span id="page-6-0"></span>パソコンや Windows そのものに関することは、パソコンをお買い上げの販売店、メーカーにお問

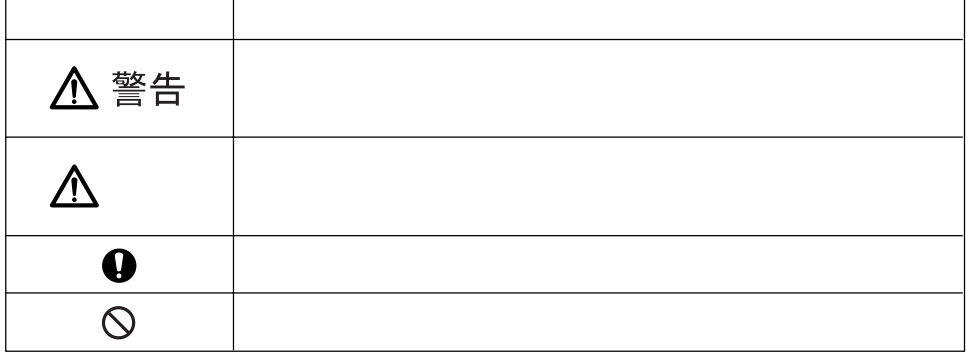

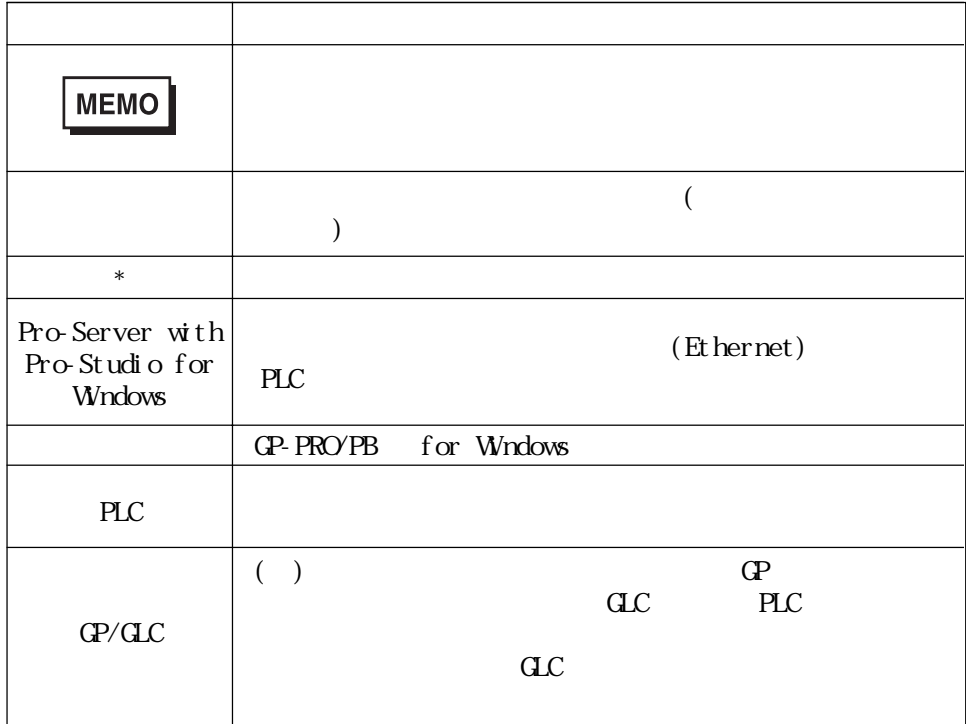

<span id="page-7-0"></span>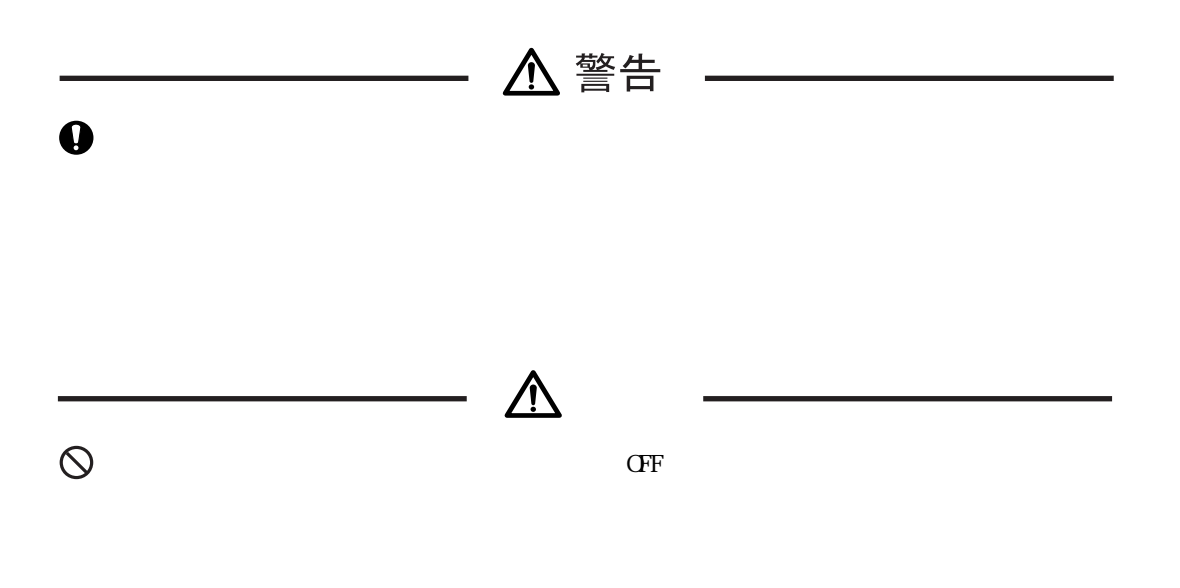

 $CD$ -ROM

 $\Omega$ -ROM

<span id="page-8-0"></span>Factory Gateway **Pro-Server with Pro-Studio for Windows** 

Pro-Server with Pro-Studio for Windows

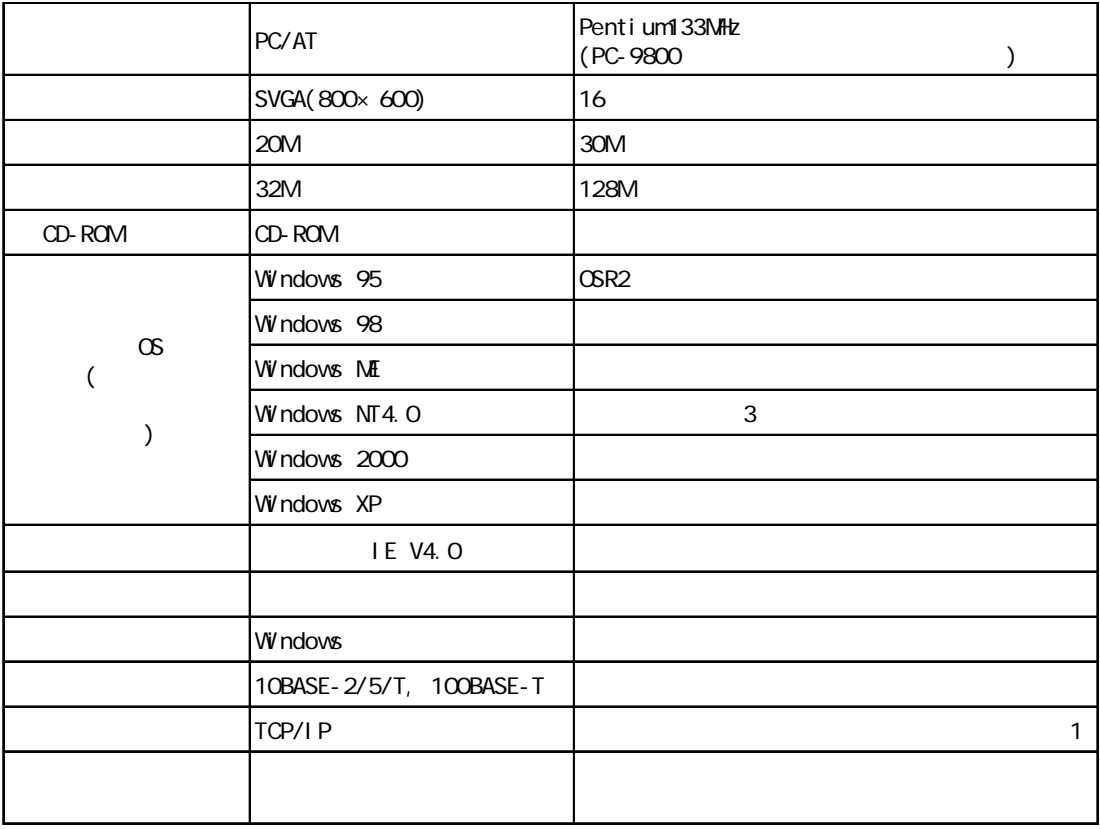

**MEMO** 

Pro-Server with Pro-Studio for Windows Ver. 4.0 Factory Gateway

# GP-Viewer

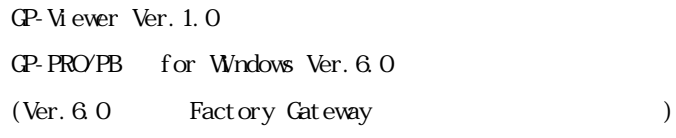

## GP-Web

 $GP-Web$  Ver. 1.5

- $GP$ -PRO/PB for Windows Ver. 6.0
- (Ver. 6.0 **Factory Gateway** )

# Factory Gateway PLC

Factory Gateway  $PLC$   $1$ 

# GP-PRO/PB for Winodows (PLC )

 $($ 

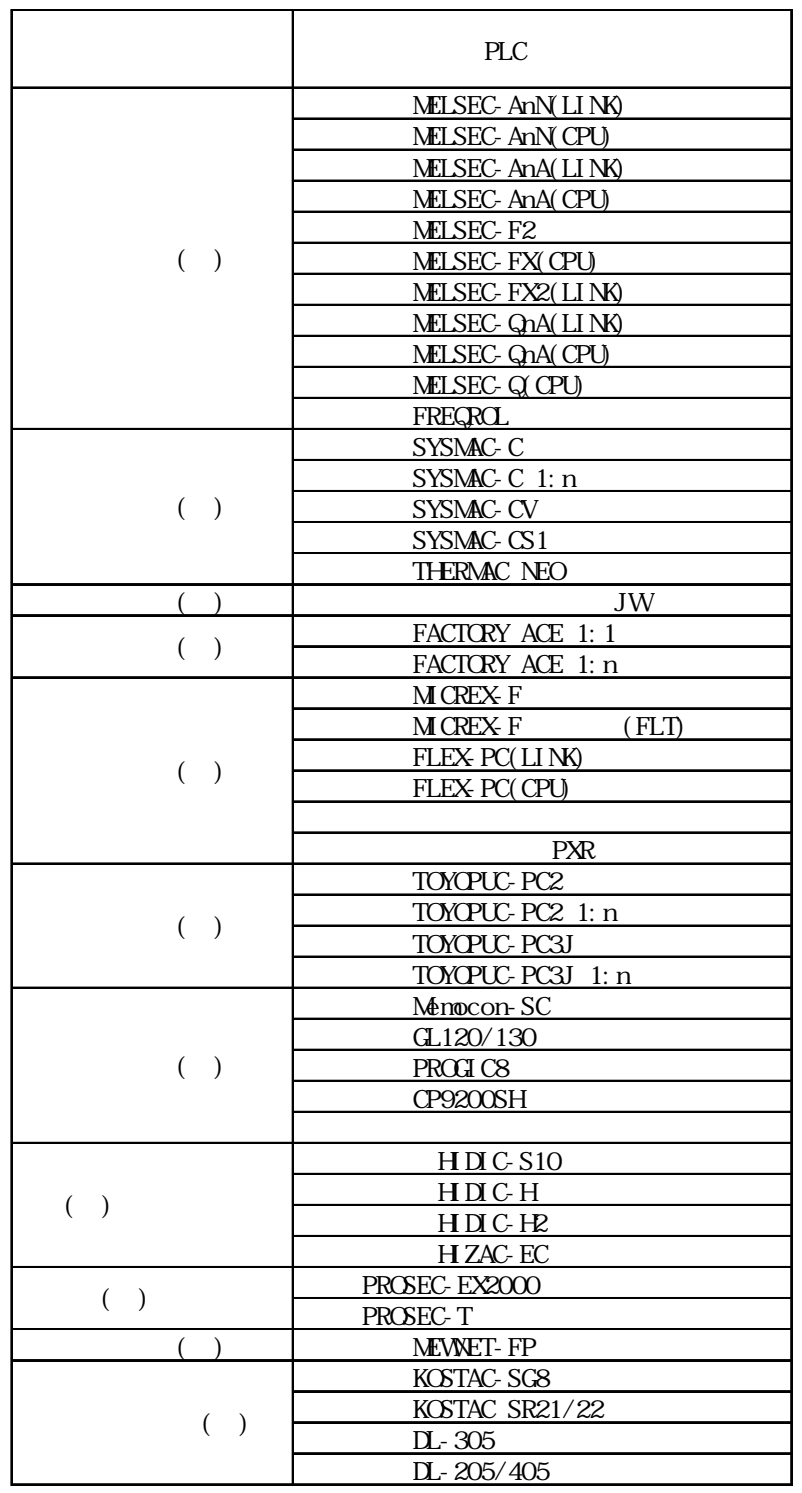

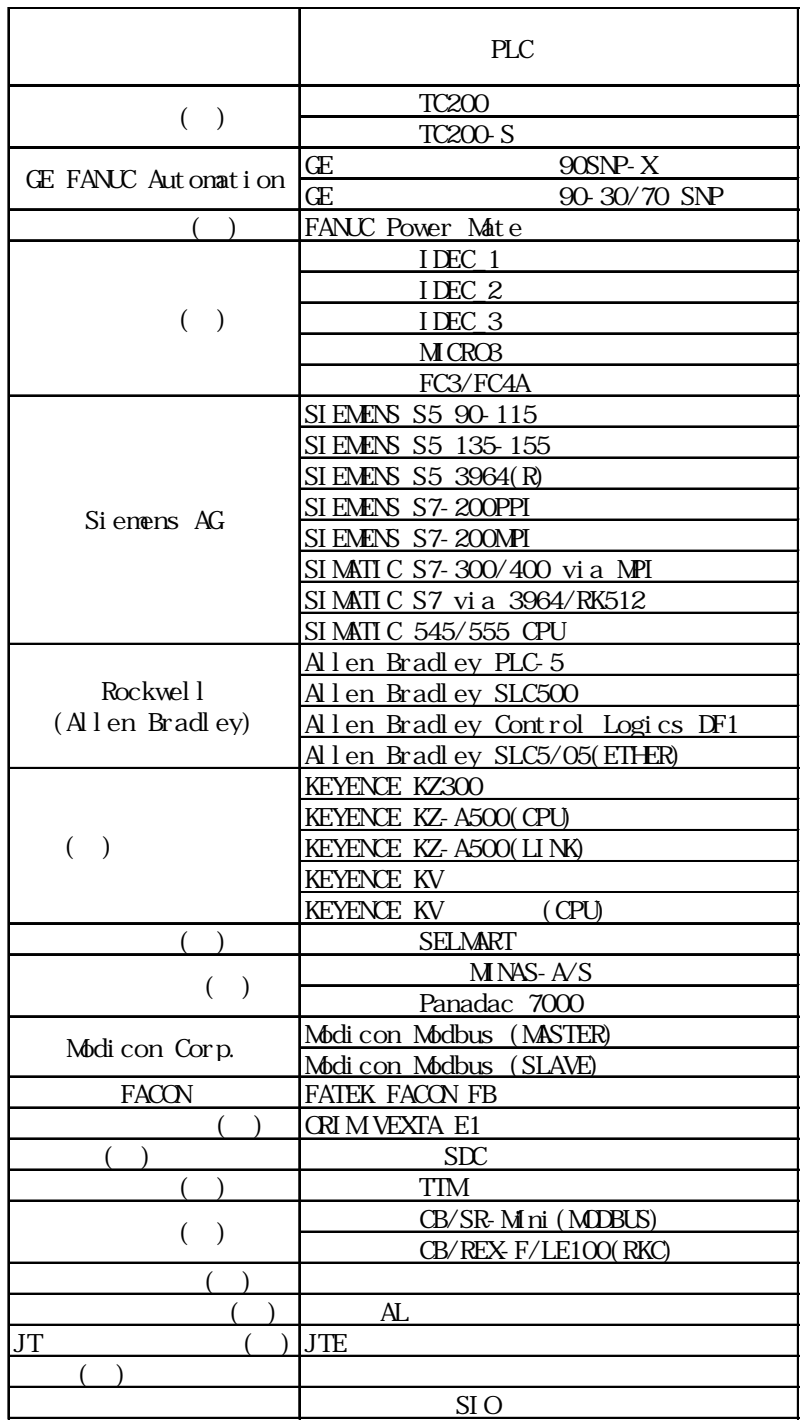

1 Pro-Server with Pro-Studio for Windows GP/GLC PLC

Factory Gateway

ル」「■ Factory Gateway で対応しているが、GP-PRO/PB Ⅲでセットアップする必要のあるプロト

Factory Gateway

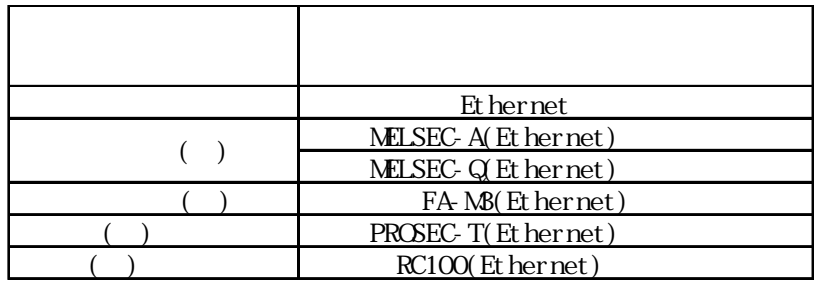

Factory Gateway The GP-PRO/PB for Windows

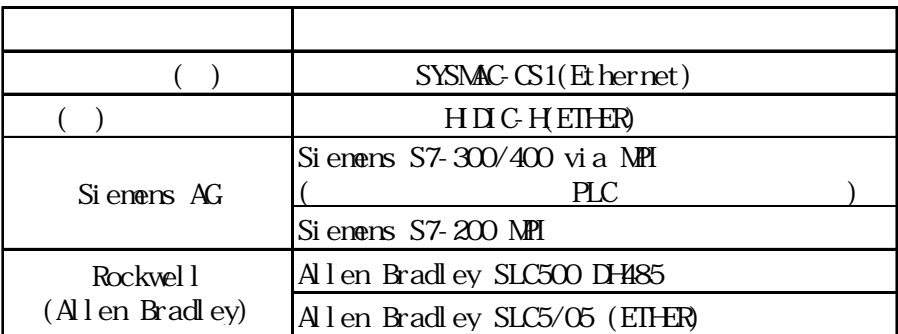

<span id="page-13-0"></span>**1** 概要

Pro-Server Factory Gateway

 $1.1$  $1.2$  $1.3$ 

# <span id="page-14-0"></span> $1.1$

 $1.1.1$ 

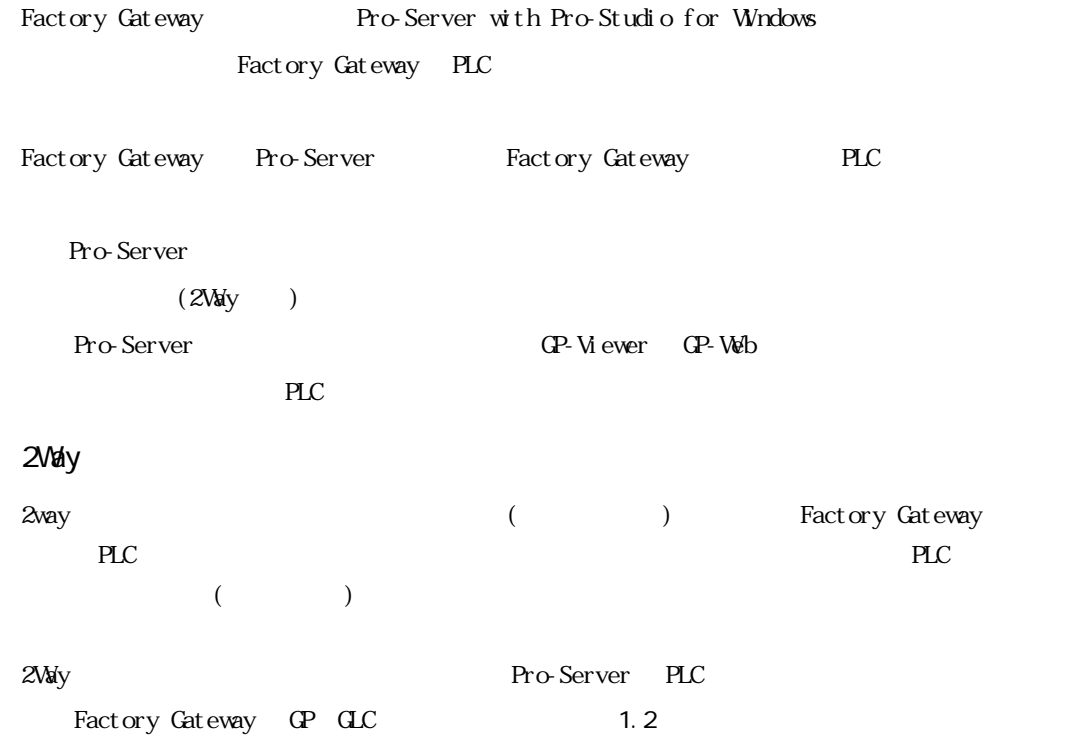

# <span id="page-15-0"></span> $1.2$

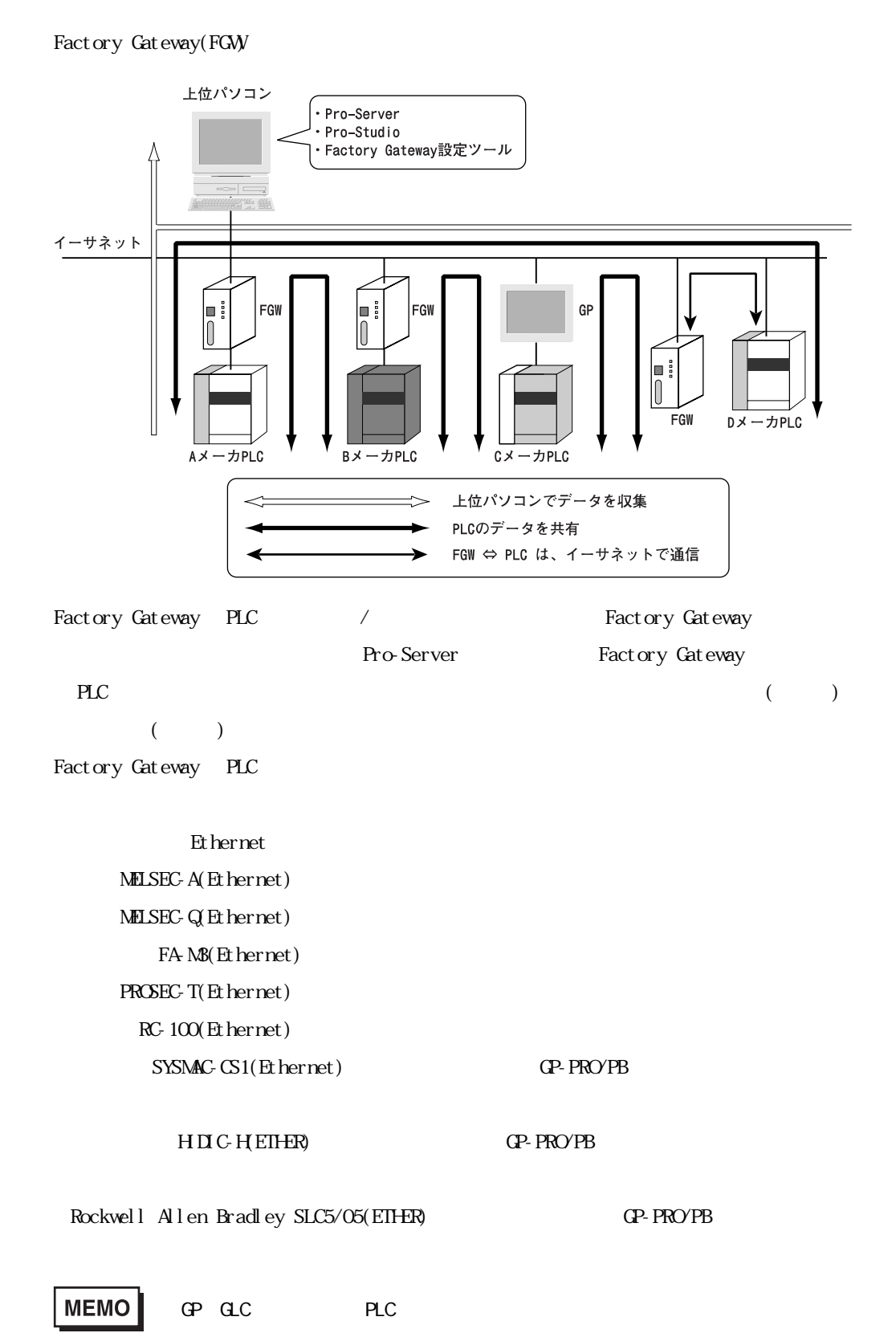

Pro-Server

 $PLC$ 

Factory Gateway

# Pro-Studio

Pro-Server (Factoyr Gateway CP) (2009)

 $(*. \text{npj})$ 

Factory Gateway GP

Factory Gateway

Factory Gateway

Factory Gateway PLC /

# <span id="page-17-0"></span> $1.3$

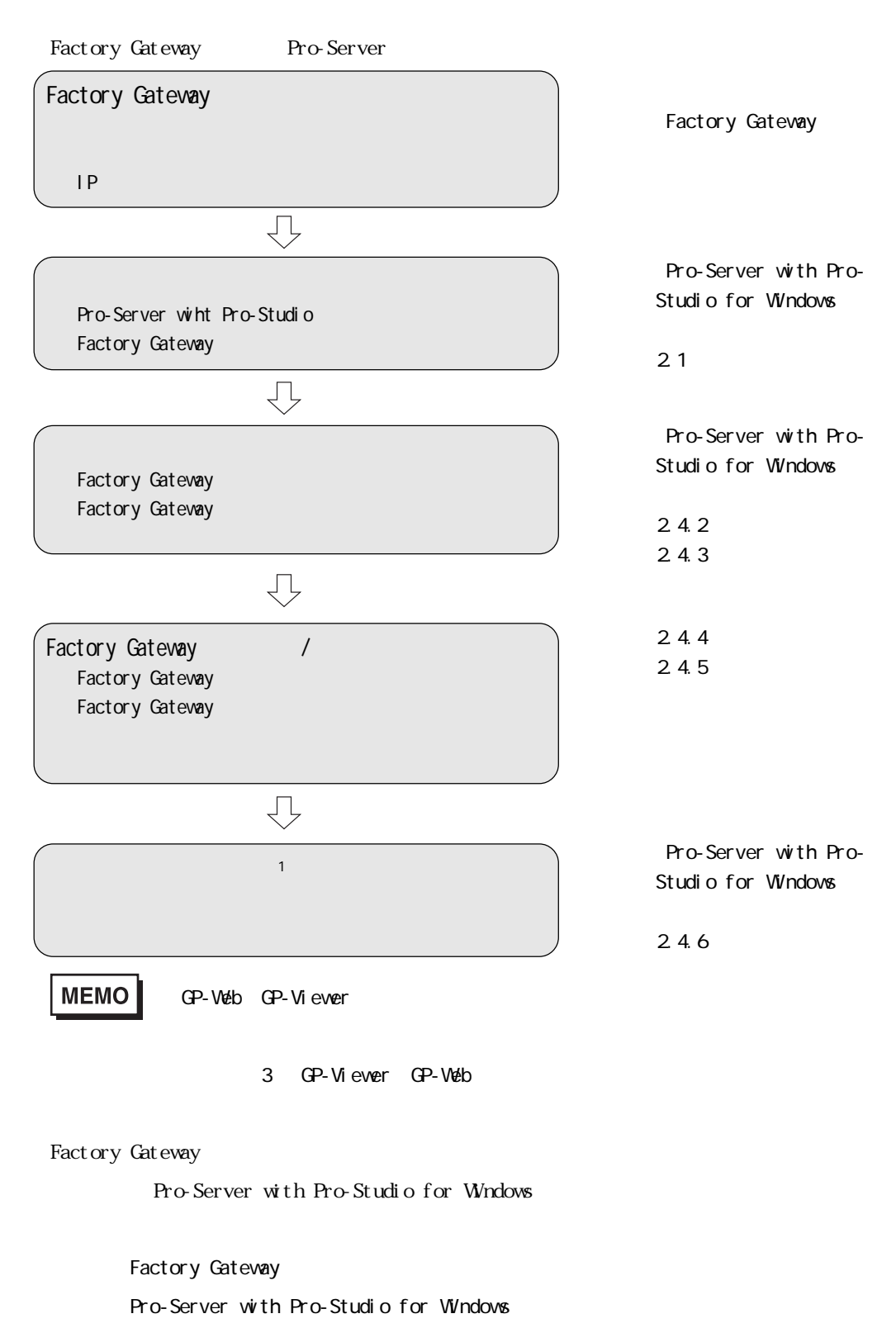

# <span id="page-18-0"></span>2 |

Factory Gateway

 $2.1$ 2.2 起動方法 2.3 2.4 設定方法  $2.5$ 

# <span id="page-19-0"></span> $2.1$

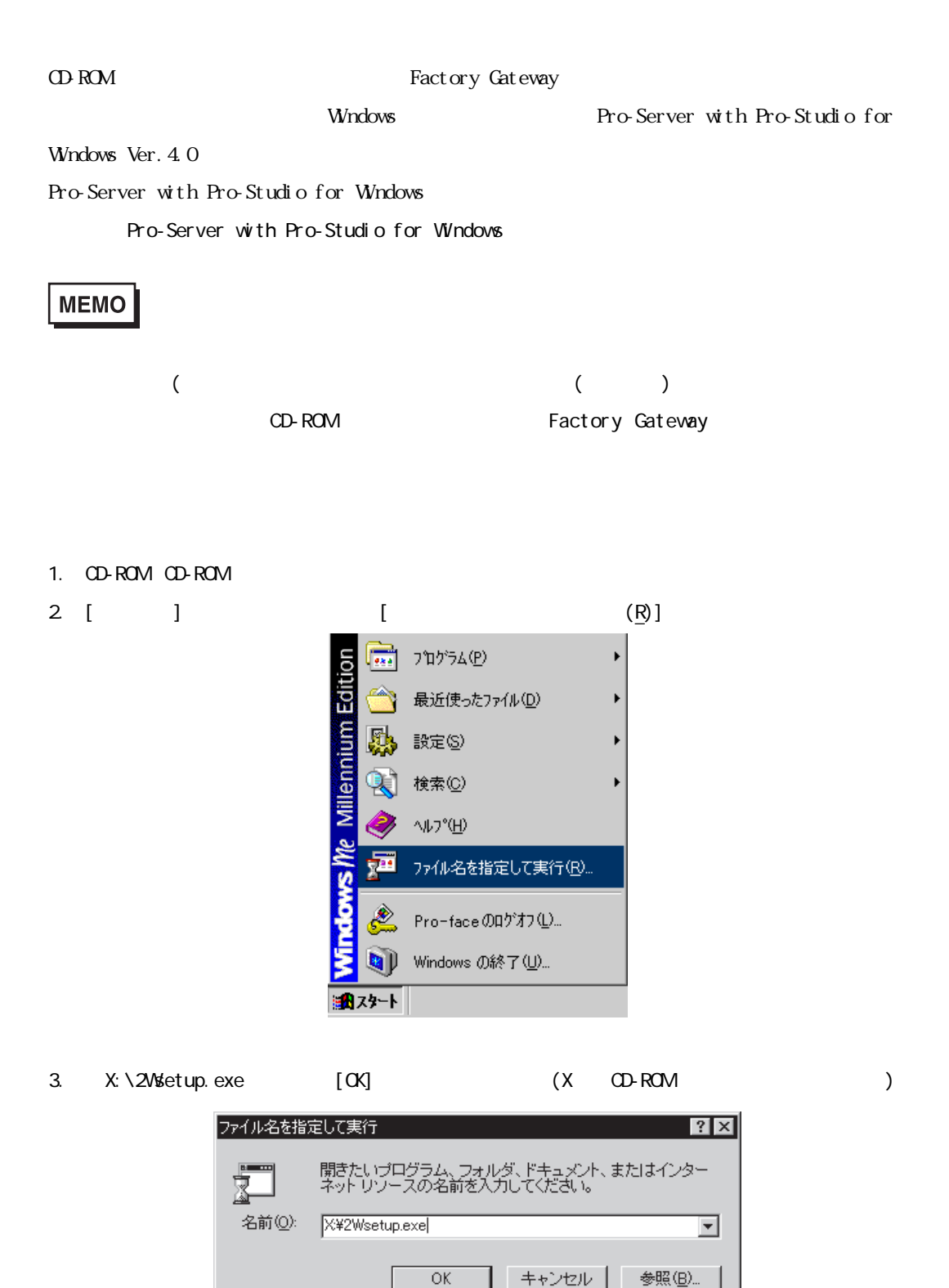

CD-ROM CD-ROM

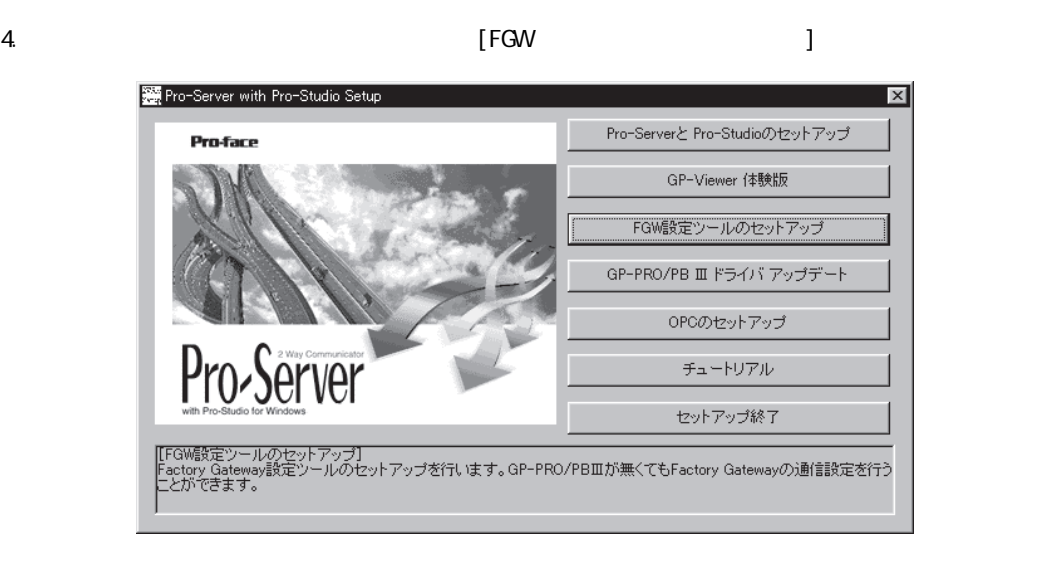

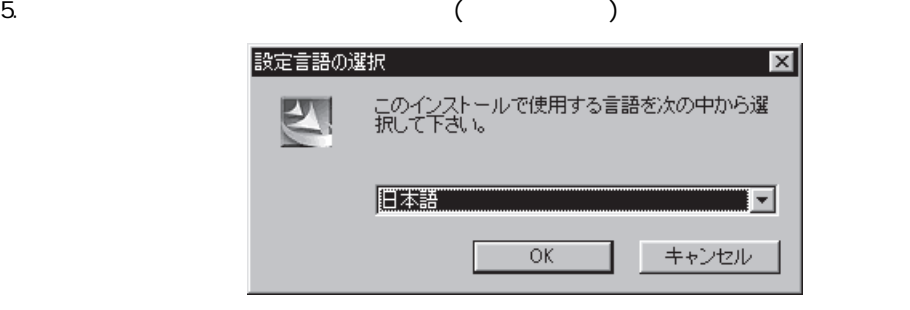

6. Install Shield Wizard

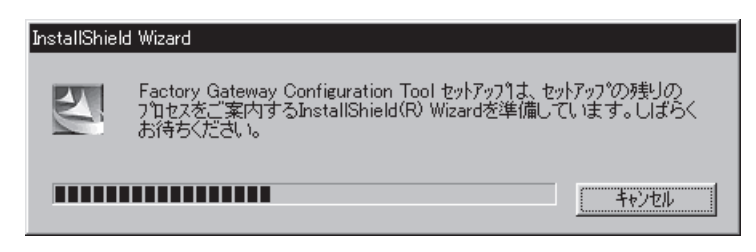

## 7. Factory Gateway  $\begin{bmatrix} 1 \end{bmatrix}$

# Factory Gateway Configuration Tool セットアップ  $\overline{\mathbf{x}}$  $\sum$ Factory Gateway Configuration Tool用のInstallShield<br>Wizardへようこそ InstallShield(R) Wizard|ま、Factory Gateway Configuration Tool<br>をコンピュータにインストールします。 「メヘへ」をツリックして、続行してくださ<br>い。 <戻る(B) < アンセル < アンセル < アンセル < アンセル

8. [ ] GP-PRO/PB for Windows

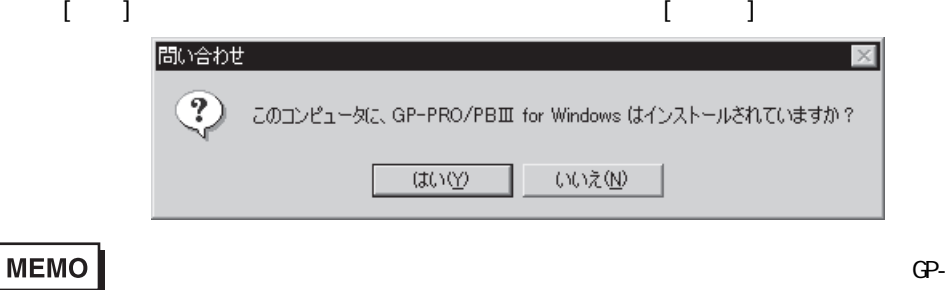

PRO/PB for Windows and the contract of the PRO/PB

for Windows

Factory Gateway

Pro-Server with Pro-Studio for Windows

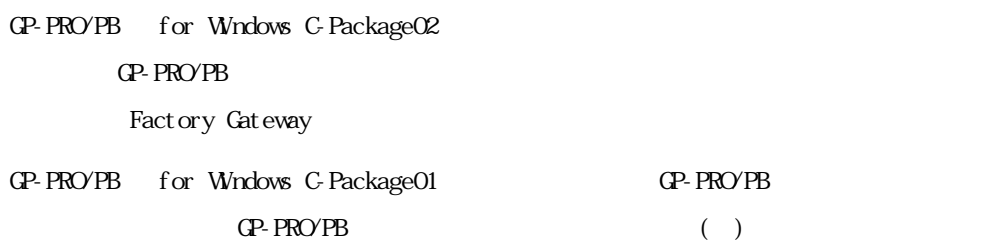

# <span id="page-22-0"></span>2.2 起動方法

Factory Gateway

# Factory Gateway

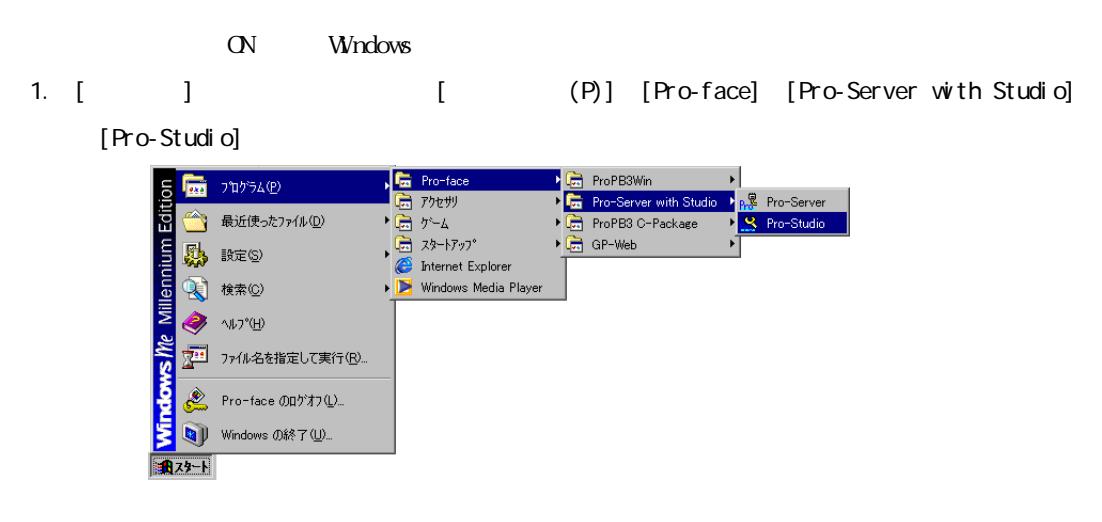

2 [Pro-Studio]

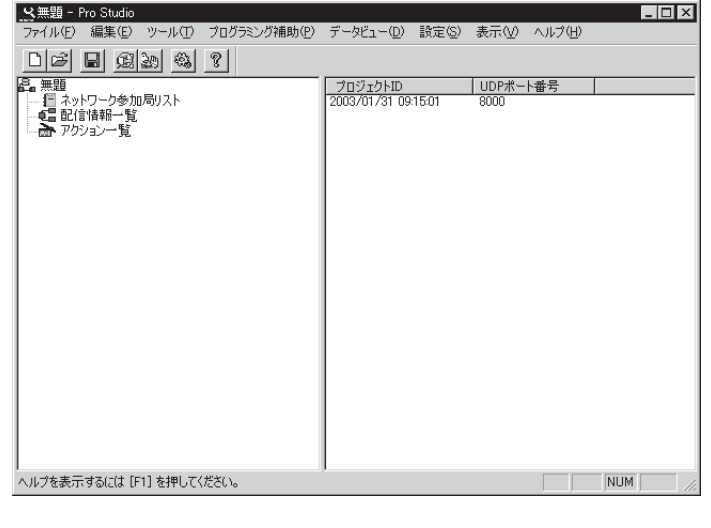

**MEMO** 

Pro-Studio Pro-Server Pro-Server Pro-Server

Pro-Server

a a shekara ٠

- 3.  $\begin{bmatrix} (\underline{\Gamma}) \end{bmatrix}$  [Factory Gateway ]<br>  $\frac{1}{27(1/10^6)}$  (  $\frac{1}{48\pi(9)}$  )  $\frac{1}{27(10^6)}$  ( $\frac{1}{27(10^6)}$  ( $\frac{1}{27(10^6)}$   $\frac{1}{27(10^6)}$   $\frac{1}{27(10^6)}$   $\frac{1}{27(10^6)}$   $\frac{1}{27(10^6)}$   $\frac{1}{27(10^6)}$   $\frac{1}{27(10$  $L = x$ フロジェクトID | UDPボート番号 |<br>2003/01/31 09:44:39 8000 ンボルのエクスポート<br>-Packageシンボルのインボート<br>-Packageシンボルのチェック<br>テータスモニタ<br>-Factory Gatewayの設定 Factory Gatewayの設定を行います。  $\sqrt{NUM}$
- 4. [Factory Gateway ]

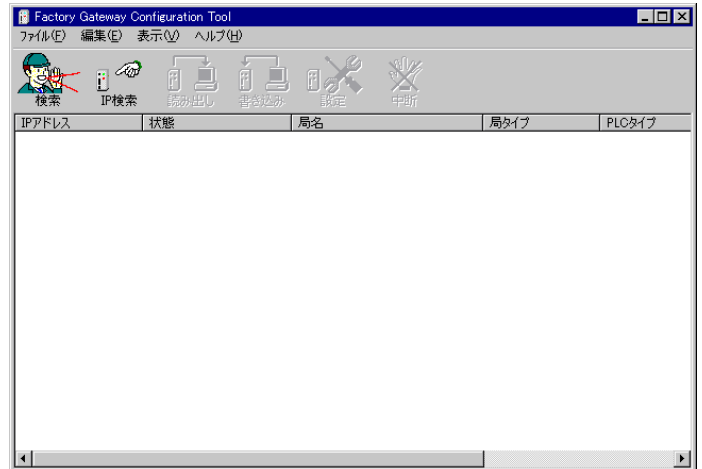

# <span id="page-24-0"></span>23

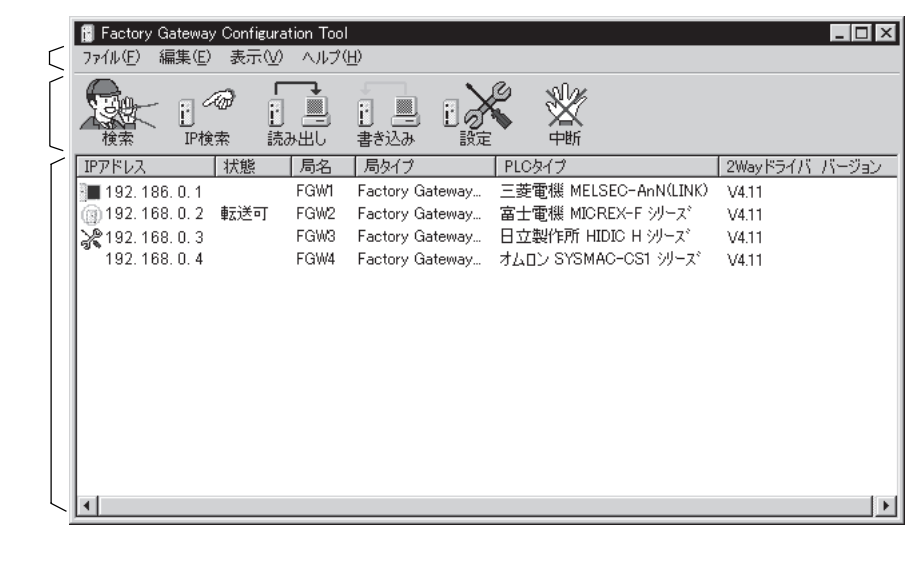

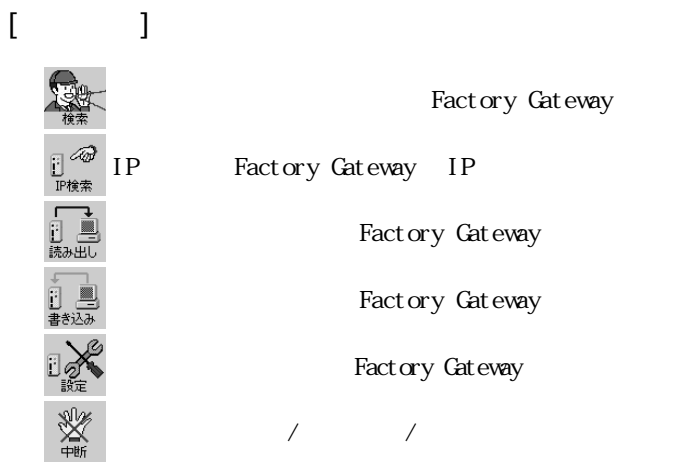

 $[$ 

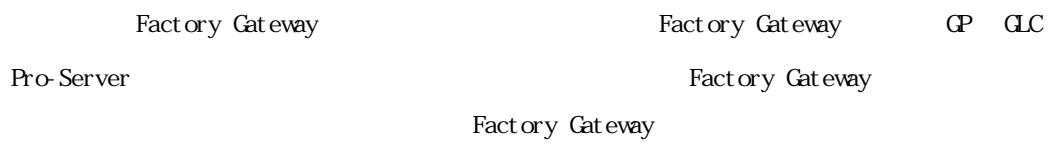

IP Factory Gateway IP IP

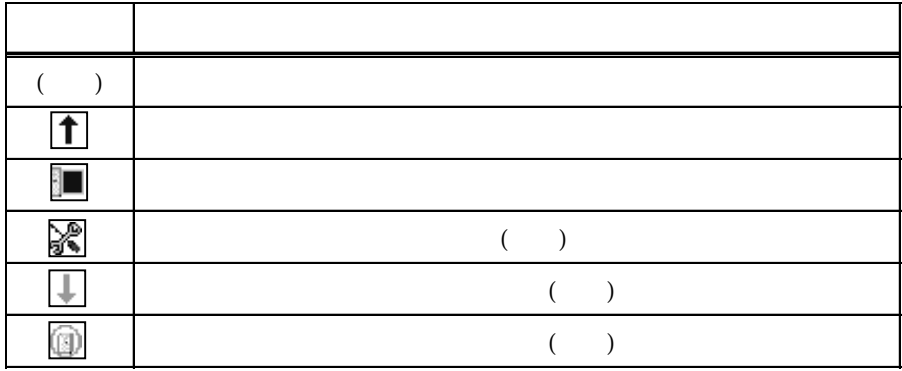

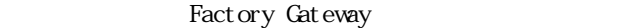

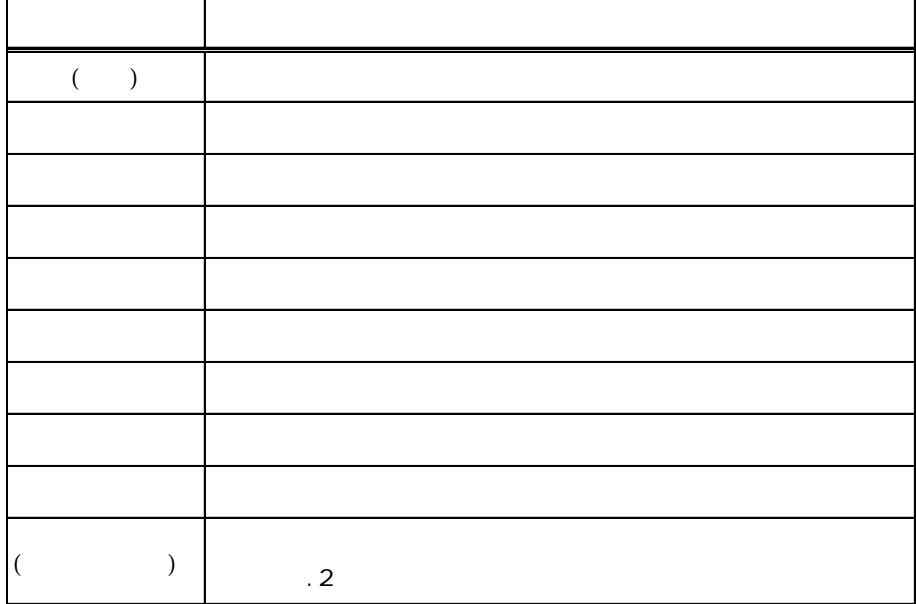

Factory Gateway

 $[$   $]$  $(F)$  $(0, \ldots, \ldots, \ldots, \ldots, \ldots, \ldots)$ Configuration file(\*.fgw)  $(S)$  ....... Configuraiton file(\*.fgw)  $(A)$  . Configuration file(\*.fgw)  $(X)$  ...................... Factory Cateway  $(E)$ 検索(S) ............. ネットワーク内の Factory Gateway を検索します。  $IP$  (I) ............ Factory Gateway IP  $(R)$  ......... Factory Gateway  $(W \ldots \ldots \ldots \ldots \ldots \qquad \qquad$  Factory Gateway 設定(E) ............. 選択された Factory Gateway のプロトコルを設定するためのウイ 中断 ................. 検索 / 読み出し / 書き込みを中断します。  $(V)$  $(T)$  .......  $($  $(H)$  $(H)$  ........... (A) ... Factory Gateway PLC Factory Gateway 2Way Factory Gateway 2Way

# <span id="page-27-0"></span> $2.4$

Factory Gateway

# $24.1$  IP

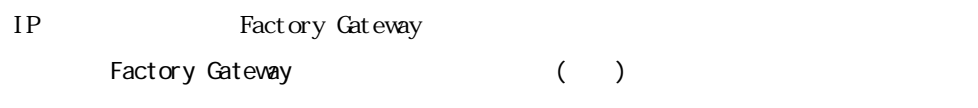

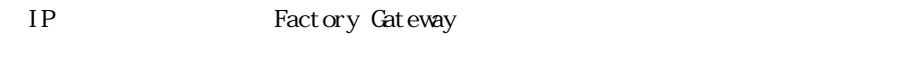

# $2.4.2$

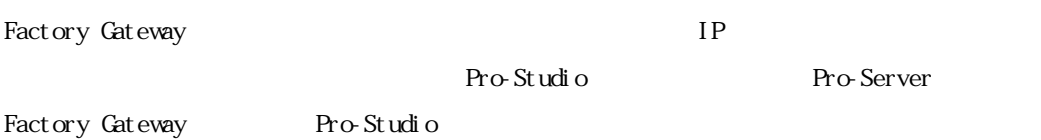

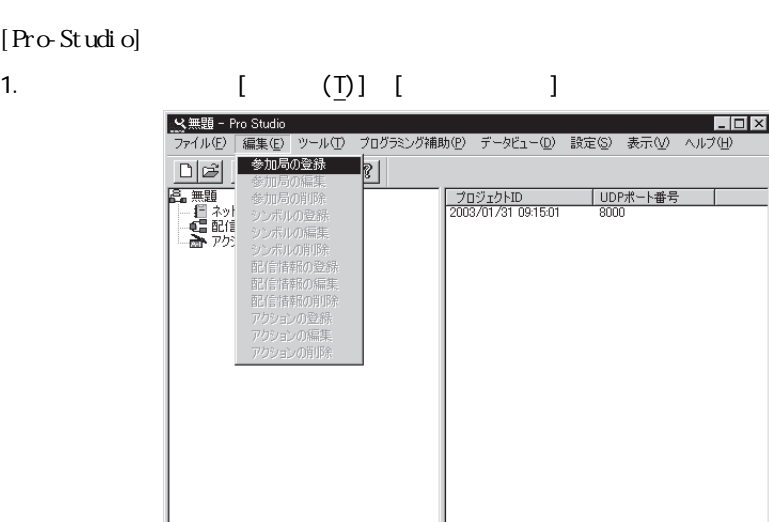

2 [ J

」<br>ネットワークに参加局を追加します。

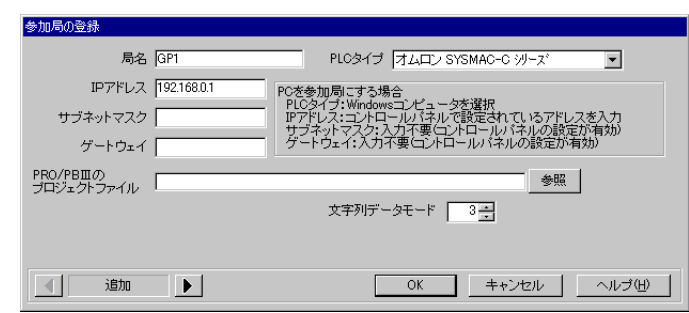

NUM

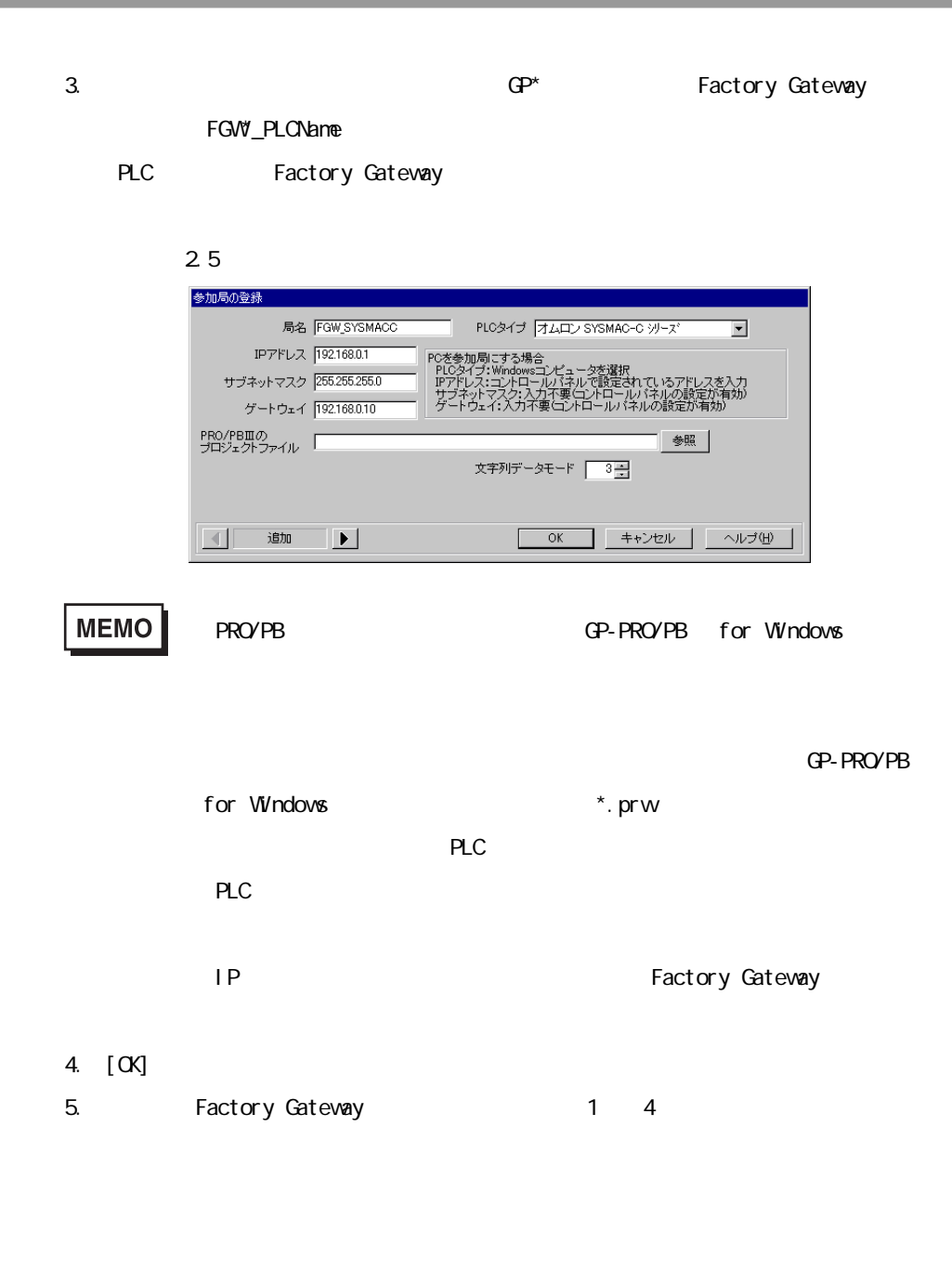

# <span id="page-29-0"></span> $2.4.3$

Factory Gateway  $\Gamma$ 

Gateway

1. **The Contractory Gateway** Factory Gateway

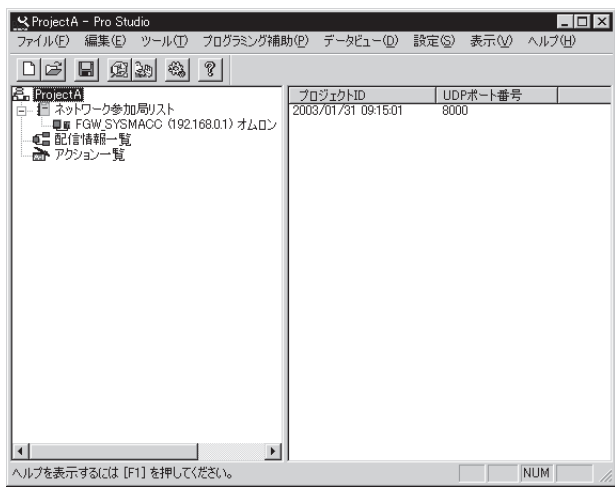

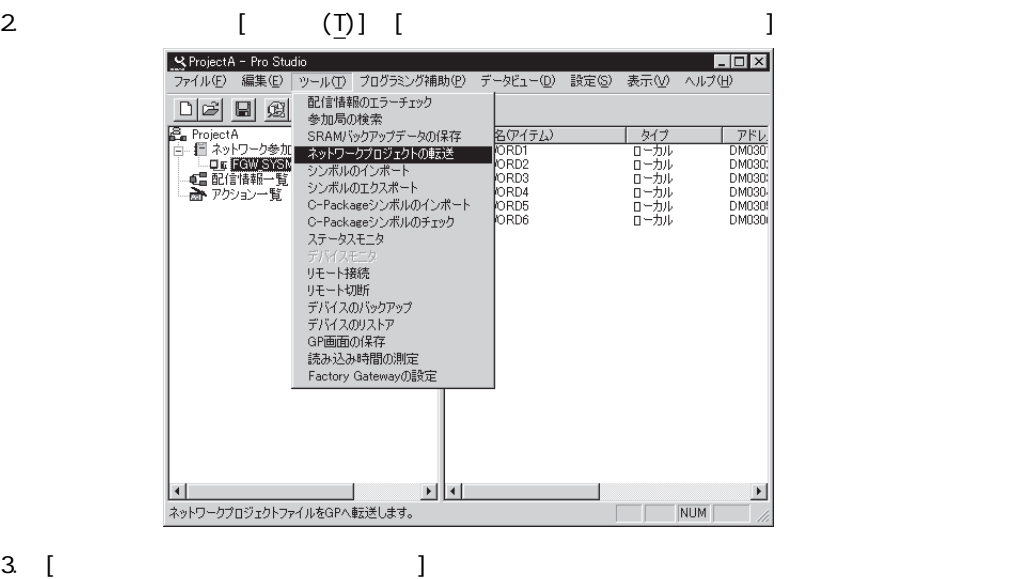

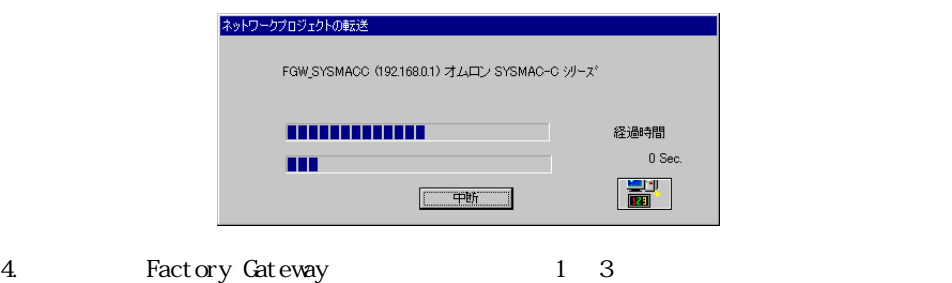

# <span id="page-30-0"></span> $2.4.4$

Factory Gateway PLC

Factory Gateway Factory Gateway

Factory Gateway PLC

 $2.4.5$ 

Factory Gateway

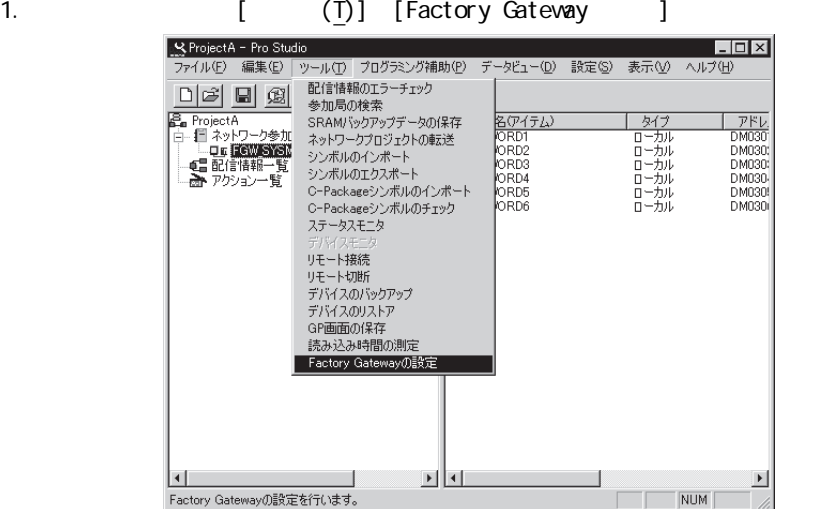

2. [Factory Gateway]

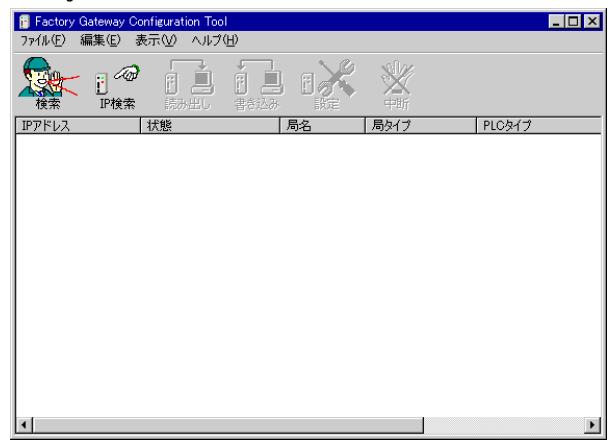

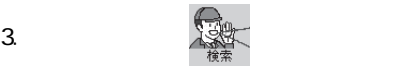

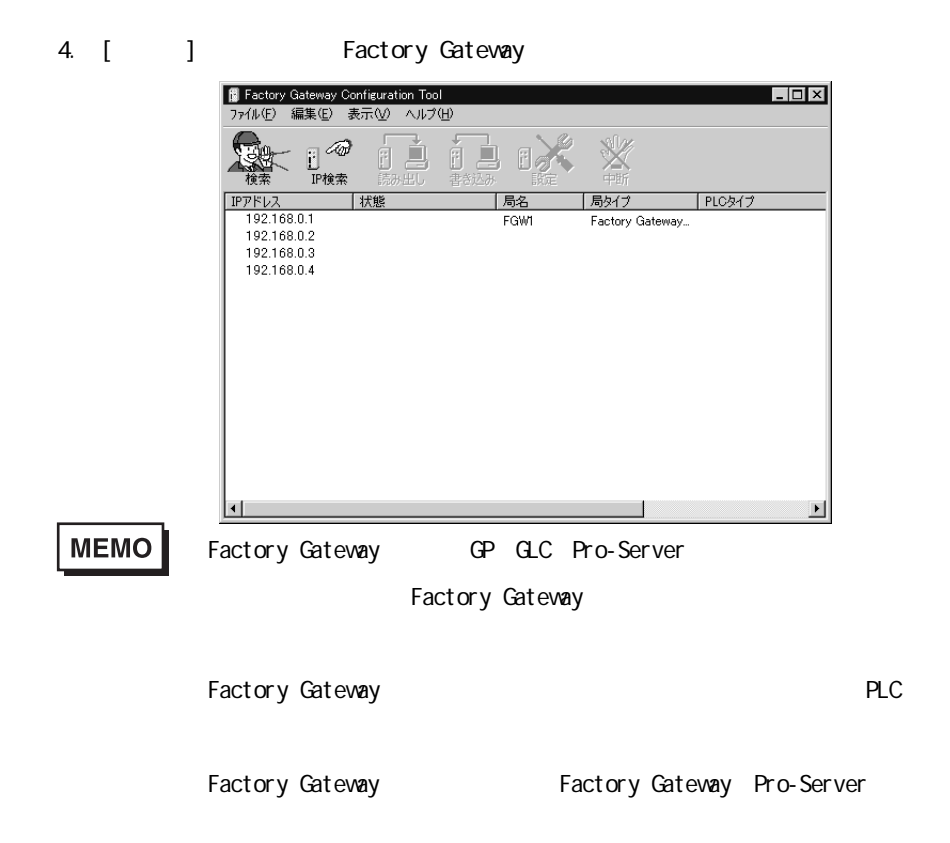

# 5. The Factory Gateway

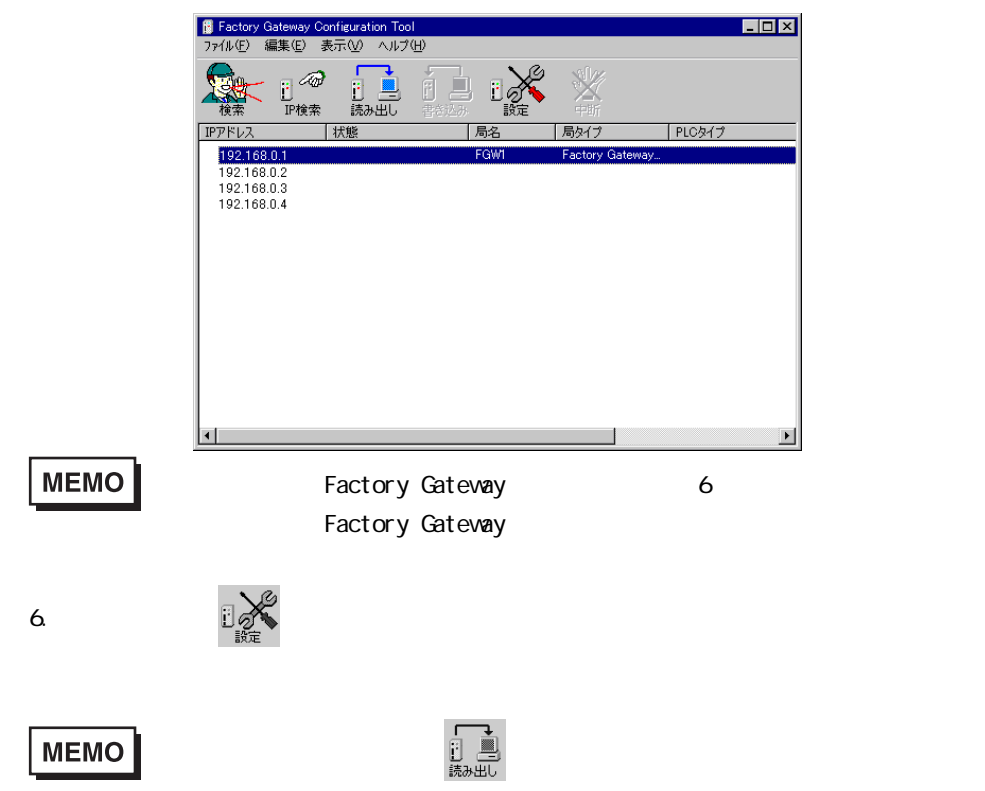

7. プロトコル設定画面が表示されます。

**MEMO** 

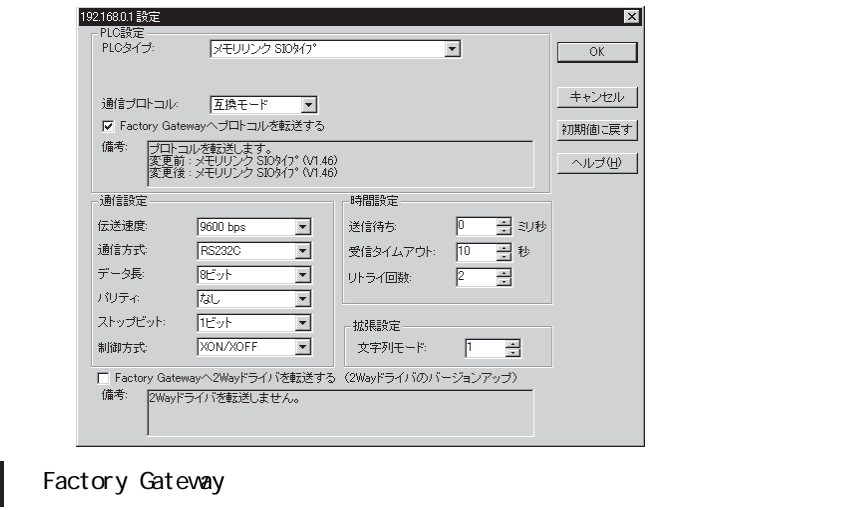

8. Factory Gateway PLC PLC

SI<sub>O</sub>

(例では「三菱電機 MELSEC-AnN(LINK)」を選択しています) 192.168.0.1 設定 |メモリリンク SIOタイプ<br>|メモリリンク SIOタイプ<br>|メモリリンク SIOタイプ<br>|■愛葡萄糖MELSEO-AnNOPU<br>|三菱電機 MELSEO-AnA(LINO)<br>|三菱電機 MELSEO-AnA(LINO)<br>|三菱電機 MELSEO-AnA(LINO)<br>|三菱電機 MELSEO-AnA(LINO) - PLC設定 —<br>- PLCタイプ:  $\overline{\phantom{0}}$  $\overline{\alpha}$ ≧ キャンセル 通信プロトコル  $\overline{\mathbf{v}}$  Factory Gateway 初期値に戻す A(FTHER - 備考: ブロトコルを<br>- ブロトコルを<br>- 変更後 : メイ -F2 ゾース<br>-FX (CPU ヘルプ団 通信設定 伝送速度 -<br>三 30秒 區 国国  $\frac{1}{2}$ 通信方式 データ長 パリティー

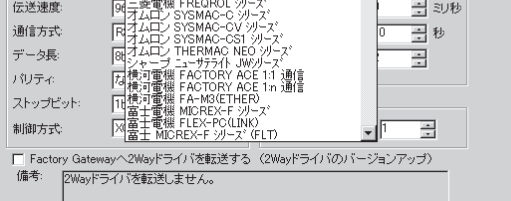

9.  $PLC$ 

PLC **PLC** 

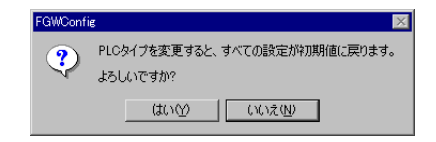

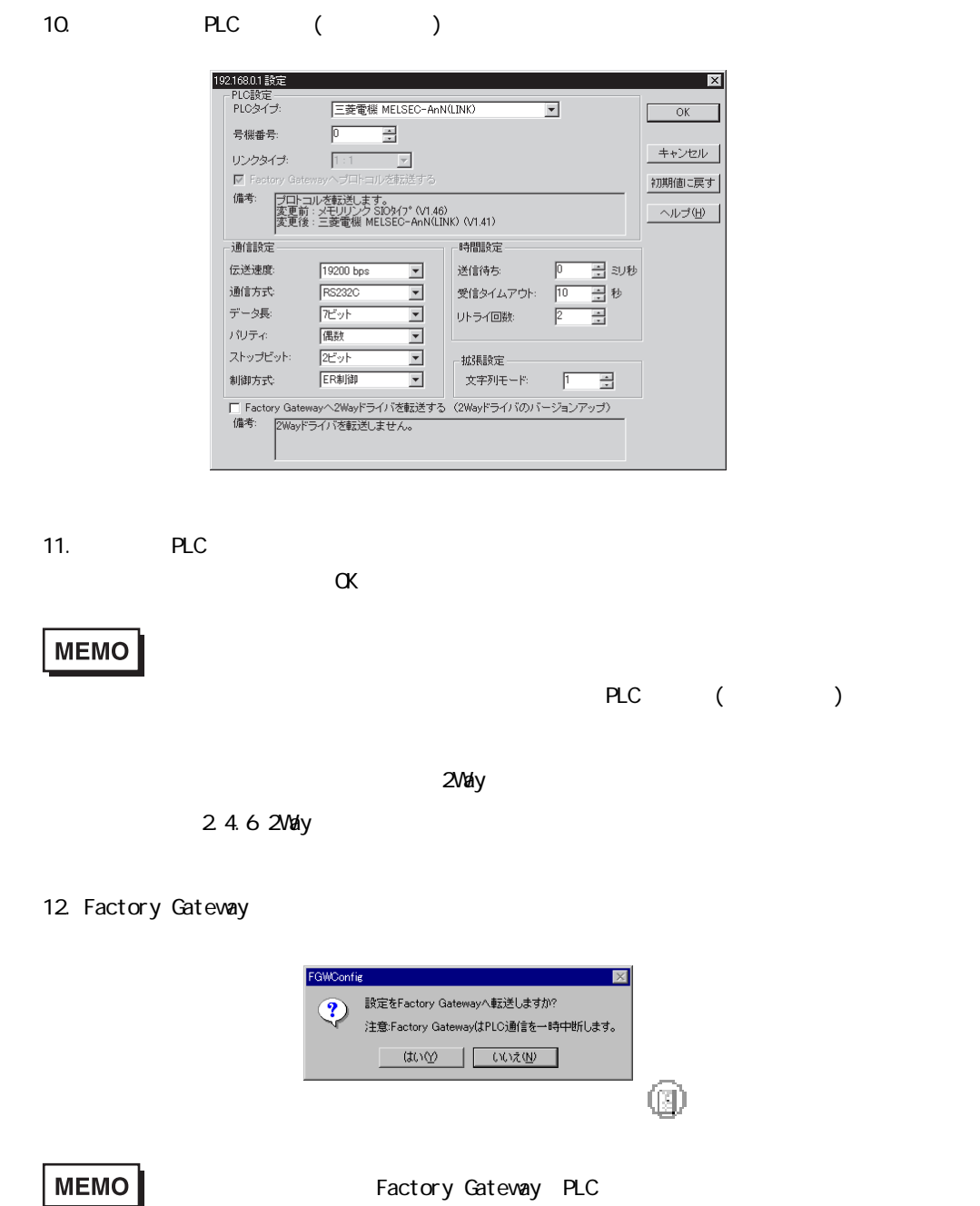

Factory Gateway PLC

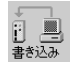

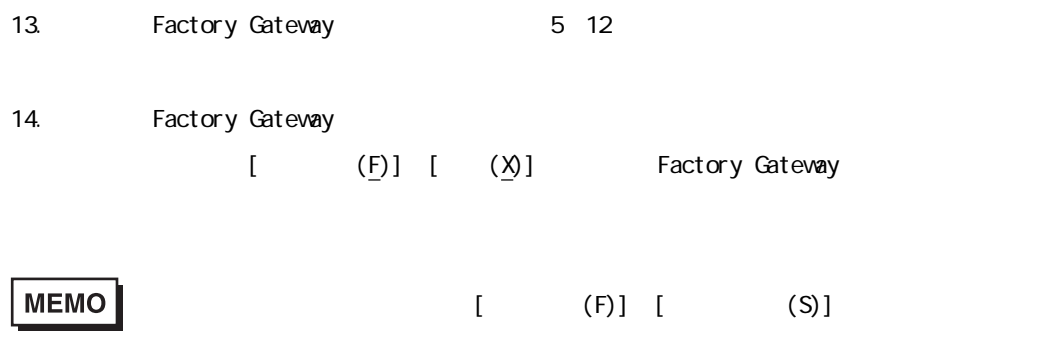

# <span id="page-35-0"></span> $2.4.5$

Factory Gateway PLC

 $2.44$ 

1.  $24.4$  1.4

2. The Factory Gateway Cateway The Factory Gateway 1

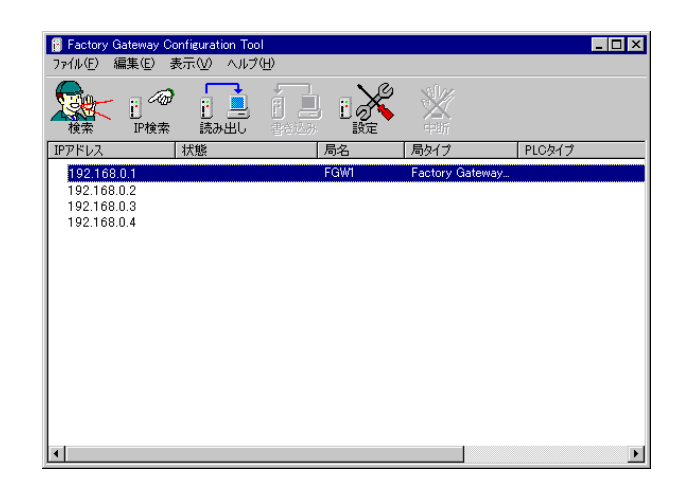

- $3. \quad 24.4$  6.7
	-

4. Factory Gateway PLC PLC Factory Gateway  $\overline{PLC}$  6 ethernet V1.65 ・三菱電機 MELSEC-A(Ethernet)(プロトコルのバージョンが、「V1.65」以上で対応) ・三菱電機 MELSEC-Q(Ethernet)(プロトコルのバージョンが、「V1.63」以上で対応) FA-M3(Ethernet)
V1.65 ・東芝 PROSEC-T(Ethernet)(プロトコルのバージョンが、「V1.64」以上で対応) Ethernet V1.61

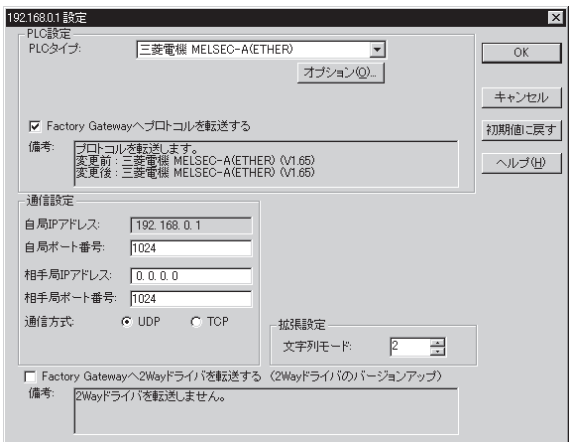

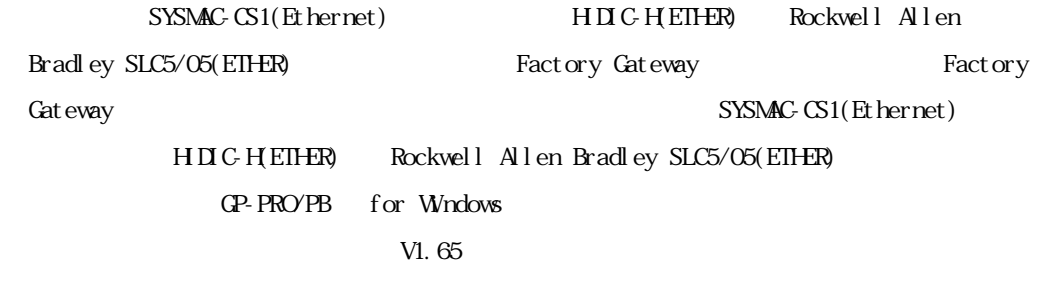

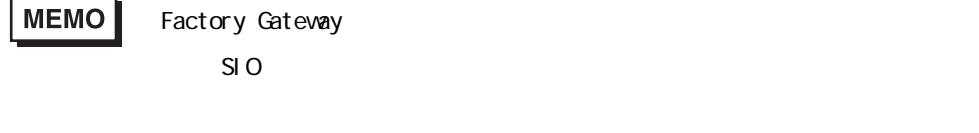

PLC **PLC** ? PLCタイプを変更すると、すべての設定が初期値に戻ります。<br>よろしいですか? はい(2) | **いい**え(N) |

 $5.$  PLC $\overline{5}$ 

6. PLC ( )

 $[\alpha]$ 

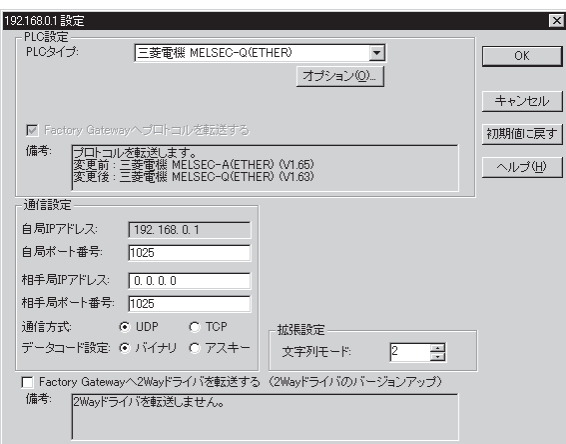

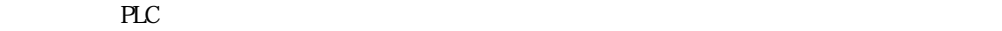

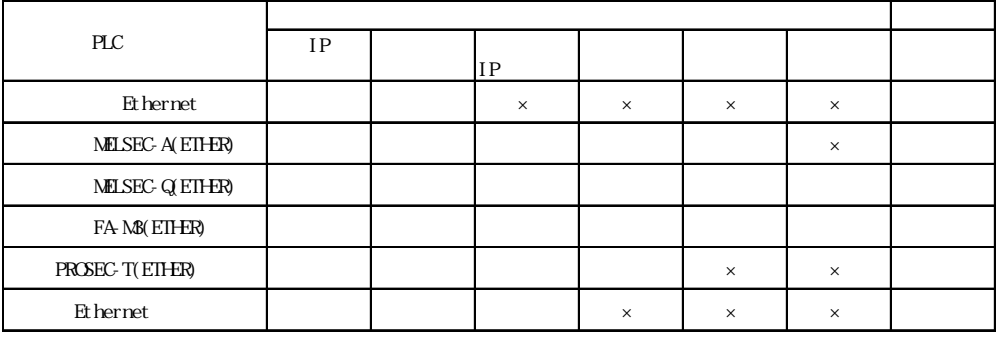

○…設定が必要な項目 ×…設定が不要な項目 設定済…変更不可

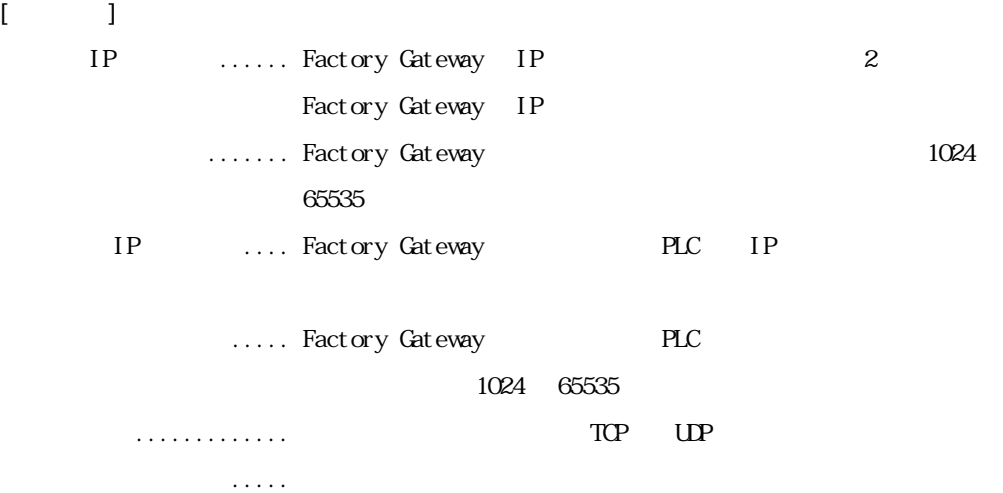

 $[$   $]$  $\mathsf{PLC}$  $1~8~$  PLC [Factory Gateway 2way  $\sim$  (2way (2way  $(2\sqrt{u})$ )] 2way Factory ۴ میلادی از ترجمه است. این است که به تصویر است که از تصویر است که از تصویر است که از تصویر است که Gateway 6 ON 備考 ................. 変更前と変更後の 2way ドライバのバージョンを表示します。  $[$  (O)] オプション  $\overline{\mathbf{x}}$  $\boxed{\underline{0}}$  $\overline{\pm}$  ms 送信ウエイト  $\overline{OK}$ キャンセル タイムアウト  $\sqrt{0}$  $\times 2$  sec ヘルプ(H) IPルータアドレス  $0.0.0.0$  $0.0.0.0$ サブネットマスク UDP通信リトライ回数  $\sqrt{2}$  $\overline{\Xi}$ 送信ウェイト ......... ここで設定した時間、間隔を空けて、Factory Gateway からコマ .......... Factory Gateway PLC **PLC** IP  $\ldots$  IP サブネットマスク ..... サブネットマスクを設定します。  $UP$   $\ldots$  UP  $\blacksquare$  $\text{MELSEC-}\Lambda(\text{Et hernet})$  MELSEC-Q (Ethernet) FA-M3(Ethernet)

7. 2.4.4 12.14

<span id="page-39-0"></span>2.4.6 2Way

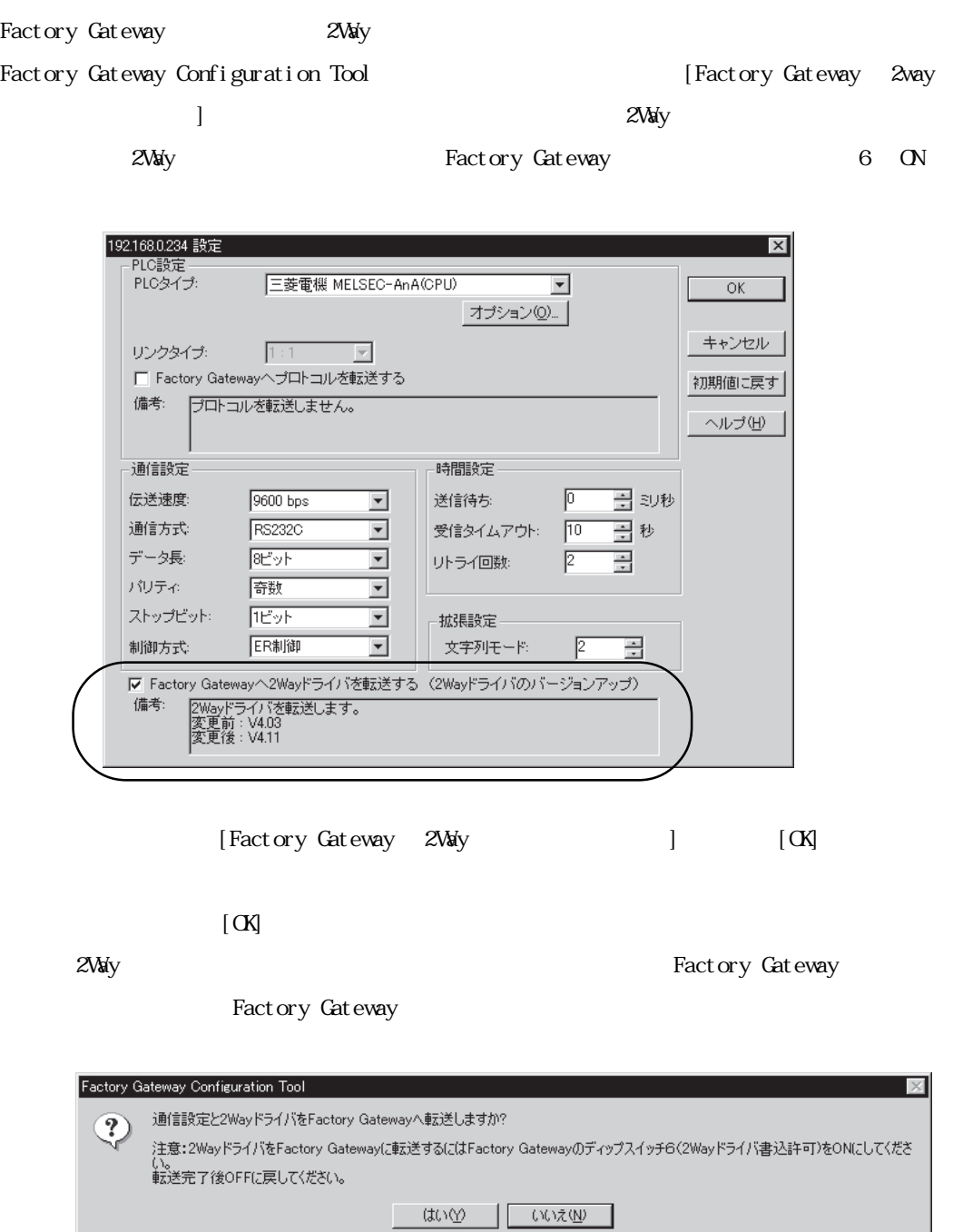

 $2 - 22$ 

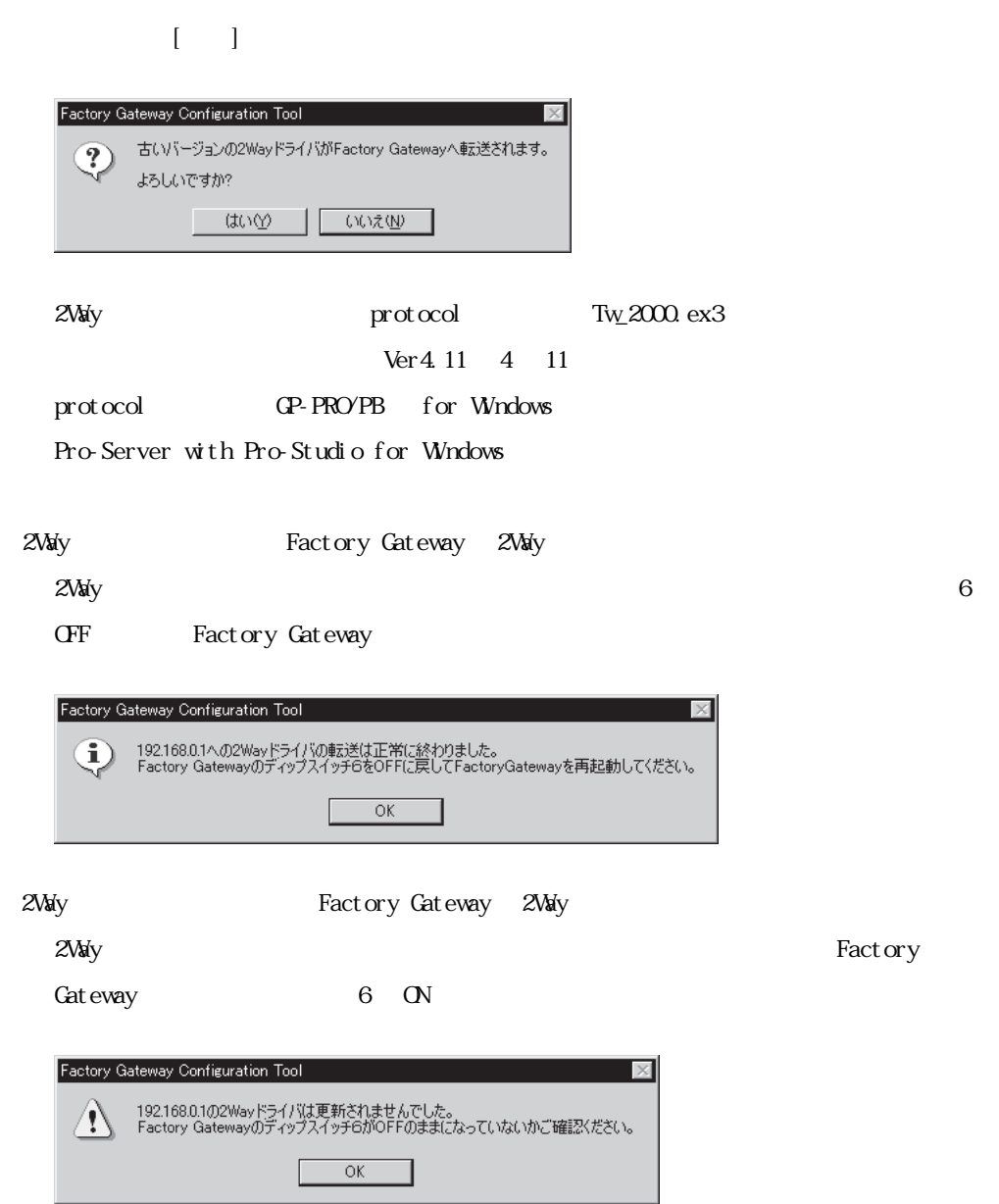

Fact ory

<span id="page-41-0"></span> $2.4.7$ 

Factory Gateway  $\Gamma$ 

PLC Factory Gateway

 $\left(\begin{array}{c}\right)$ 

Pro-Studio

Factory Gateway

Pro-Sever with Pro-Studio for Windows  $3.3$  and  $5$  GP extending  $3.3$  and  $5$  GP extending  $3.3$  and  $5.2$  GP extending  $2.5$  GP extending  $2.5$  GP extending  $2.5$  GP extending  $2.5$  GP extending  $2.5$  GP extending  $2.5$  GP extending  $2.5$  GP extending  $2.5$ 

# <span id="page-42-0"></span>25

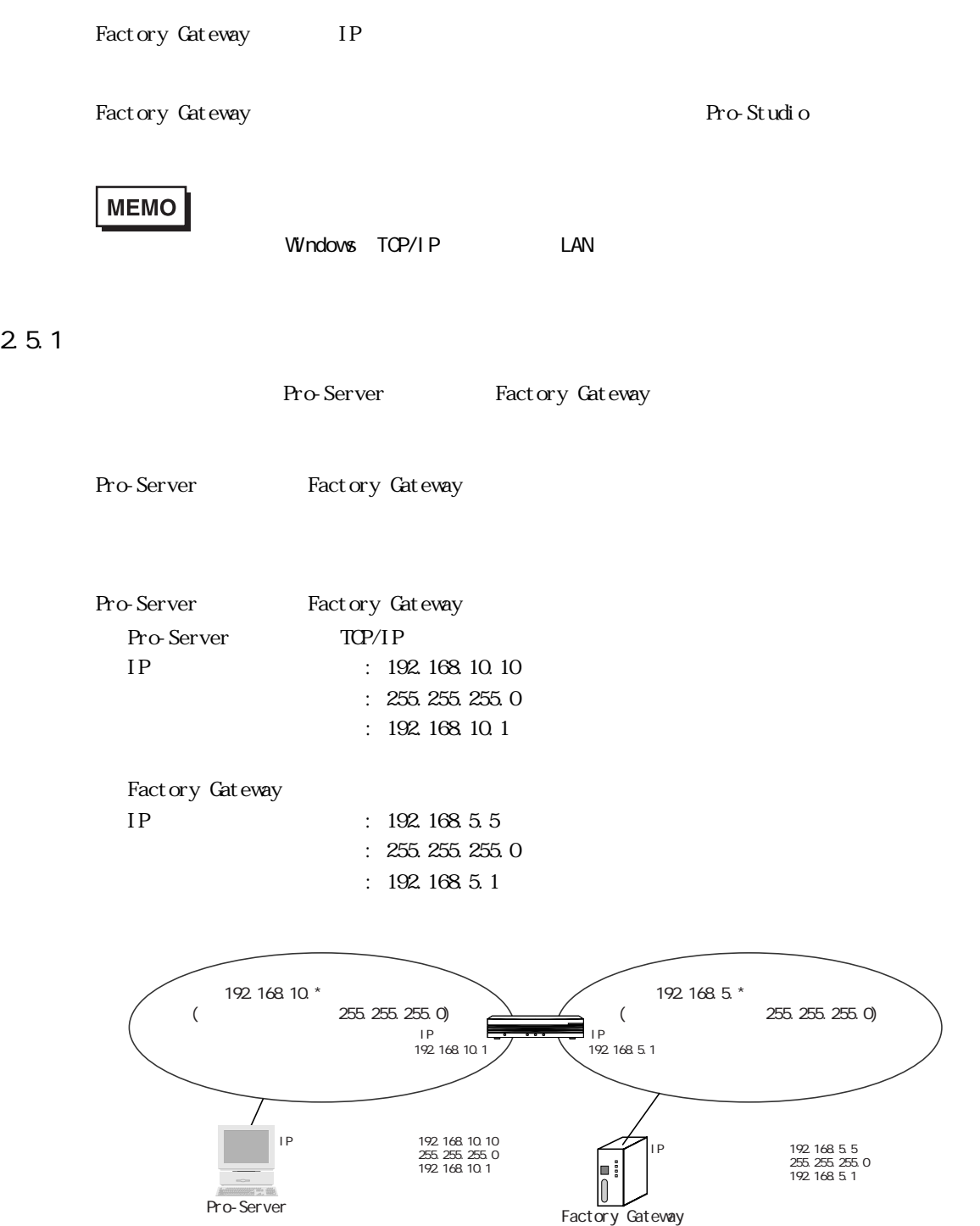

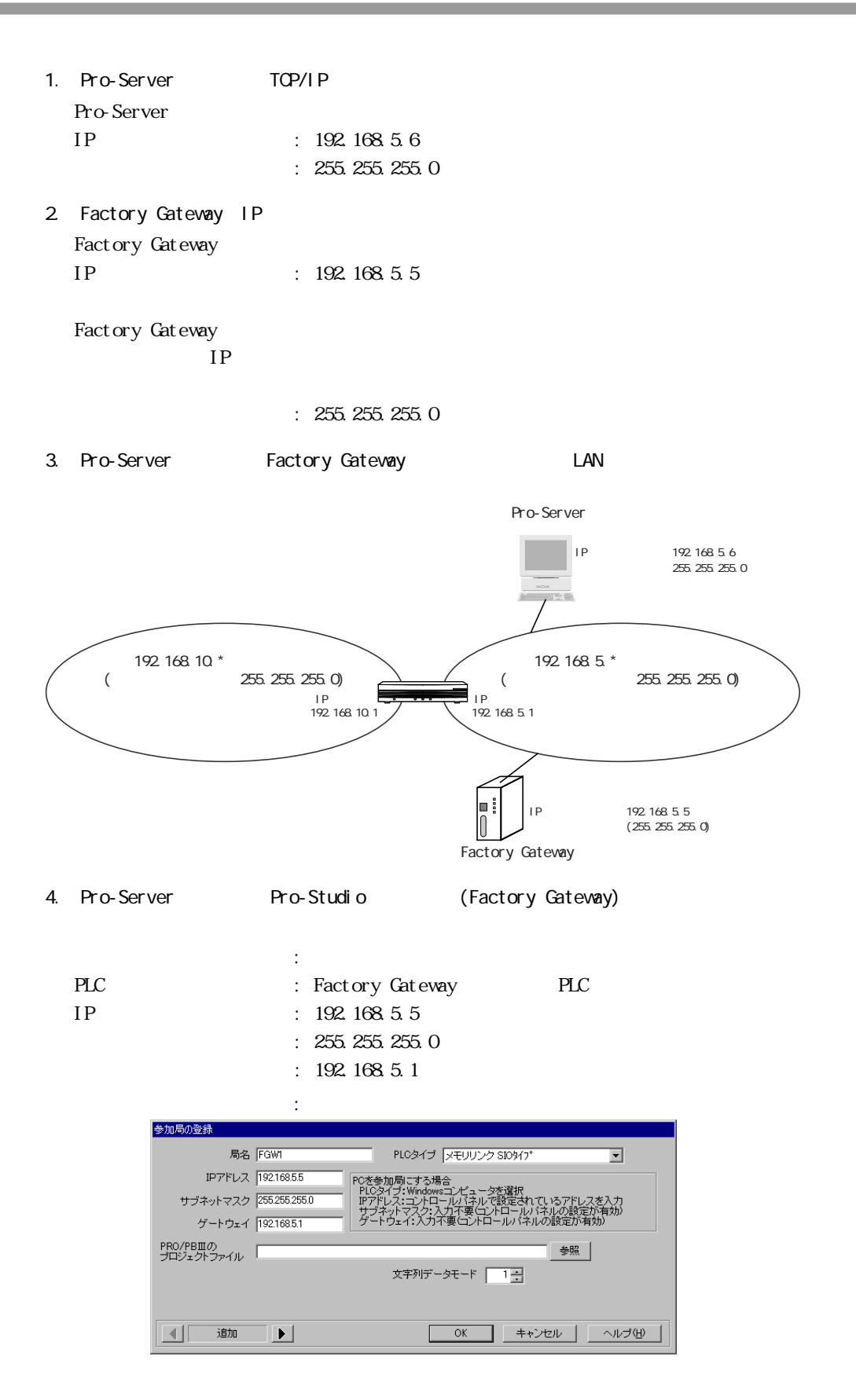

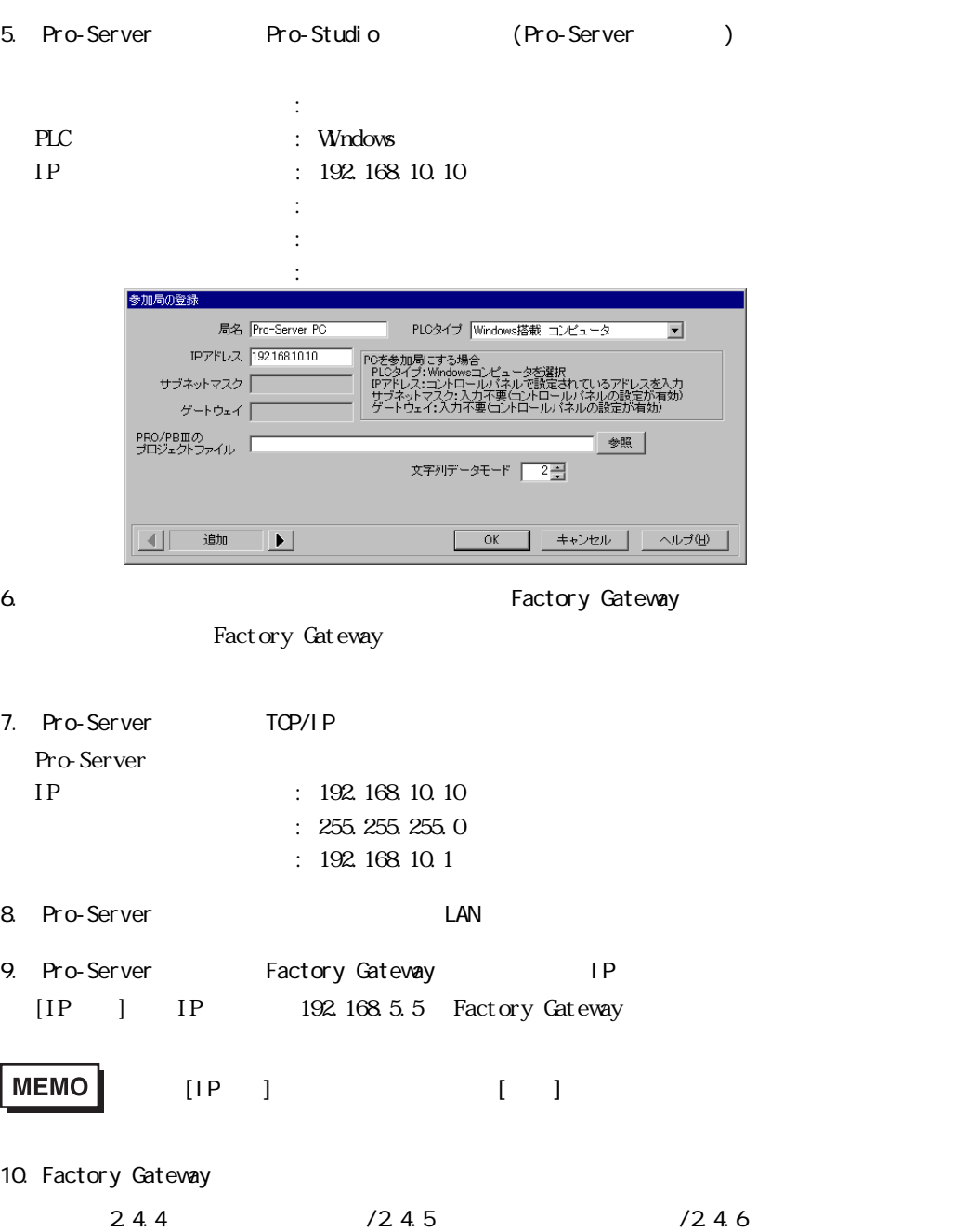

# <span id="page-45-0"></span>2.5.2

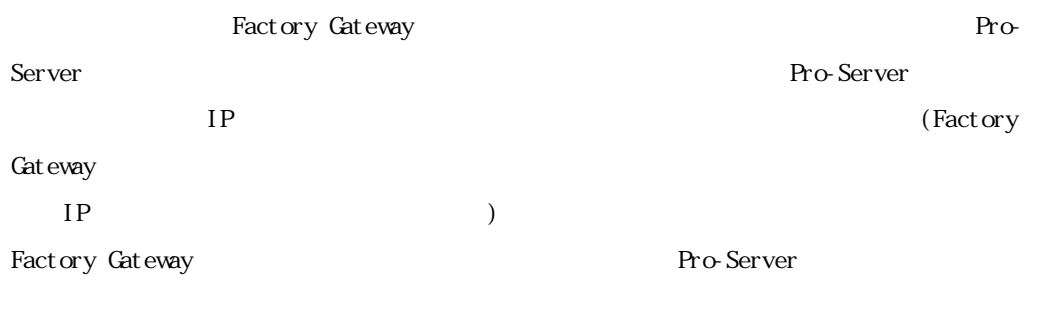

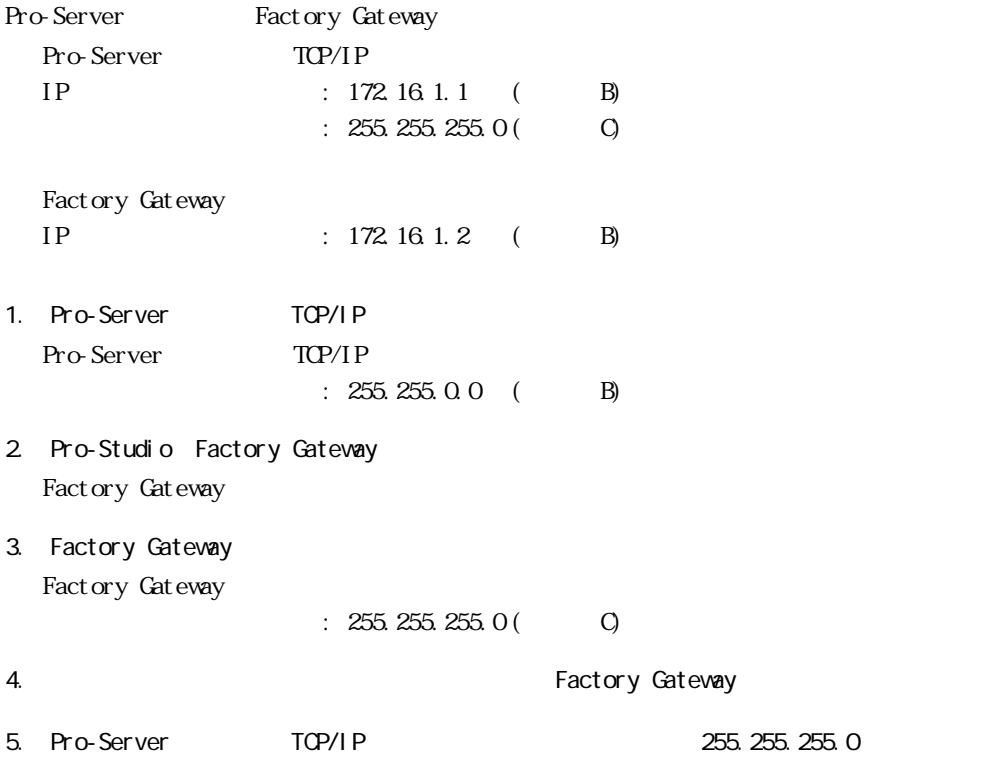

# <span id="page-46-0"></span>3 GP-Viewer GP-Web

GP-Viewer GP-Web Factory Gateway

3.1 GP-Viewer

3.2 GP-Web

# <span id="page-47-0"></span>3.1 GP-Viewer

 $3.1.1$  GP-Viewer

GP-Viewer PLC **PLC** Pro-Server PLC

GP-PRO/PB for Windows Factory Gateway

Pro-Server Pro-Server

 $Pro-Server$ 

Pro-Server with Pro-Studio for Windows

# 3.1.2 GP-Viewer

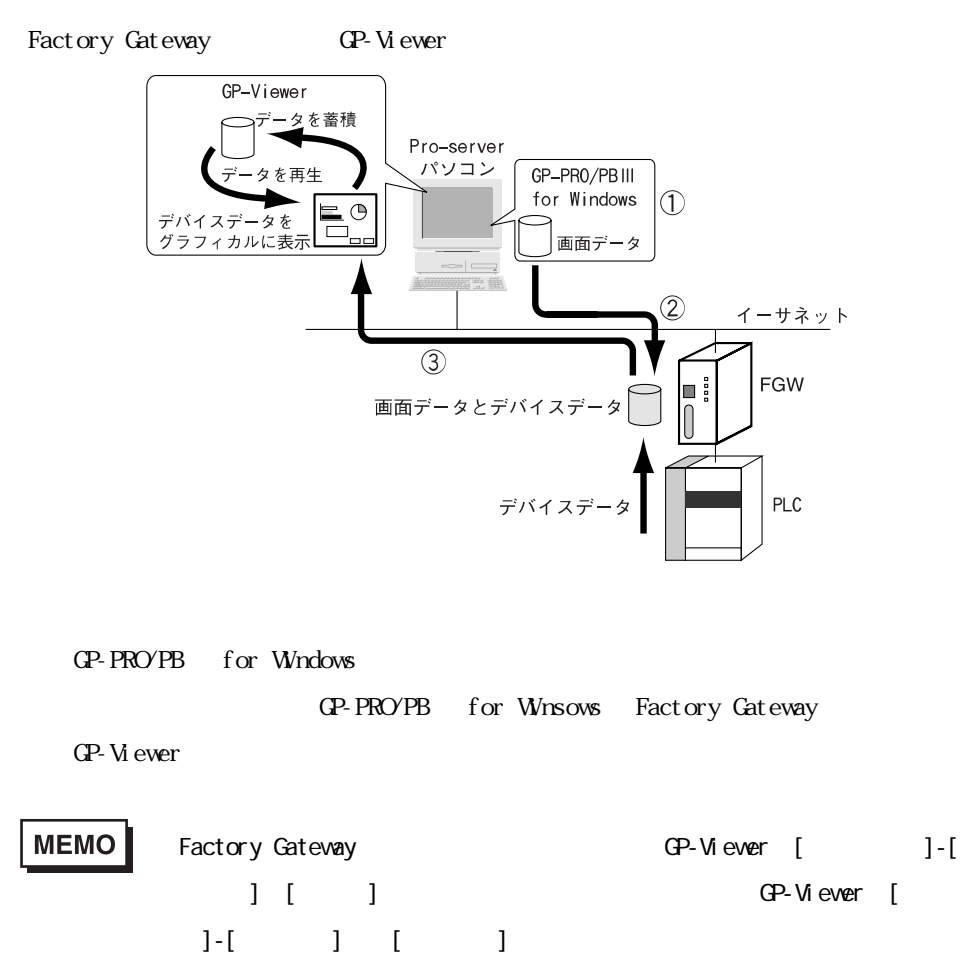

Pro-Server with Pro-Studio for Windows

GP-Viewer V1.1

# <span id="page-48-0"></span> $3.1.3$  GP-Viewer

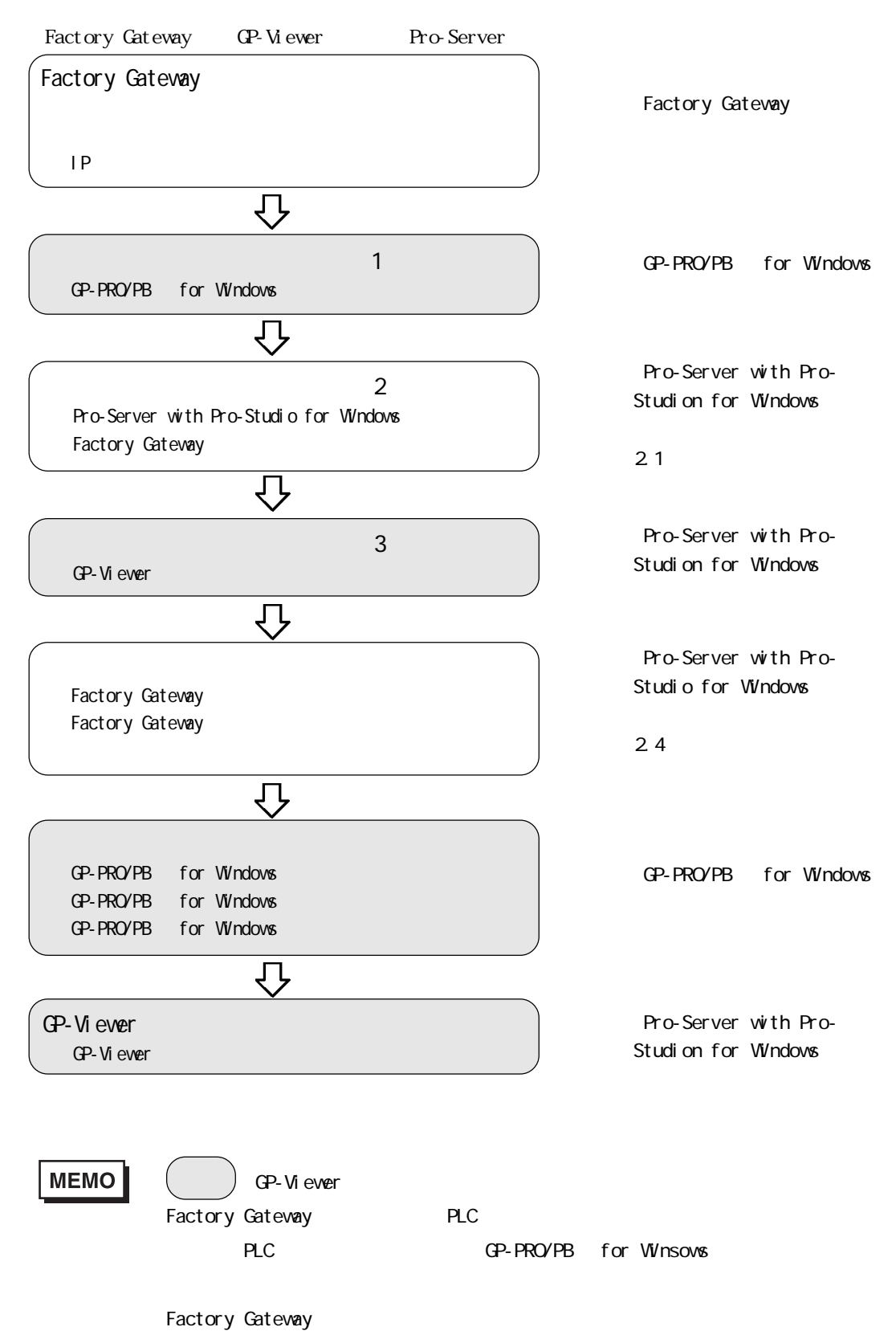

# <span id="page-49-0"></span>3.2 GP-Web

3.2.1 GP-Web

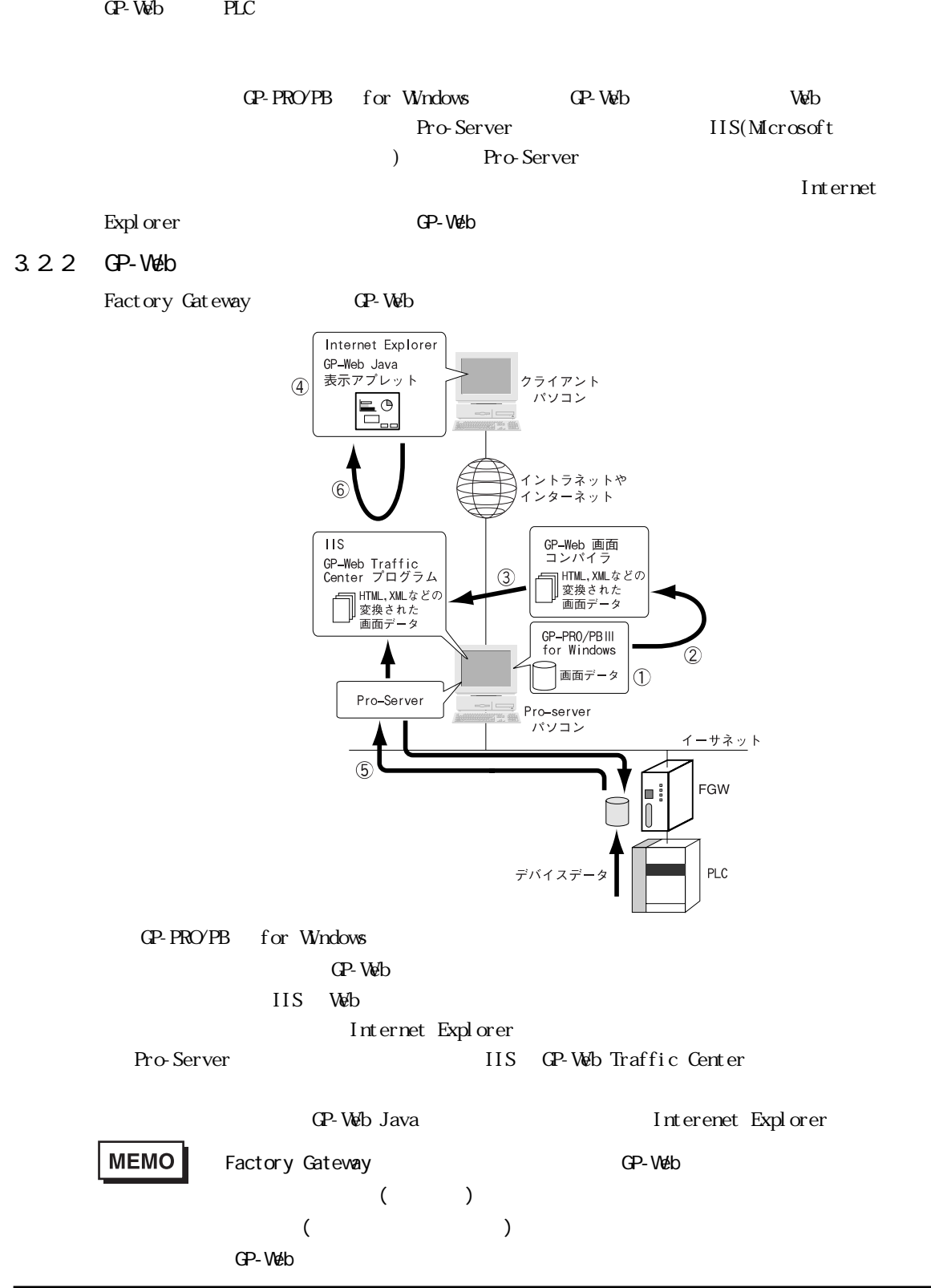

# <span id="page-50-0"></span>3.2.3 GP-Web

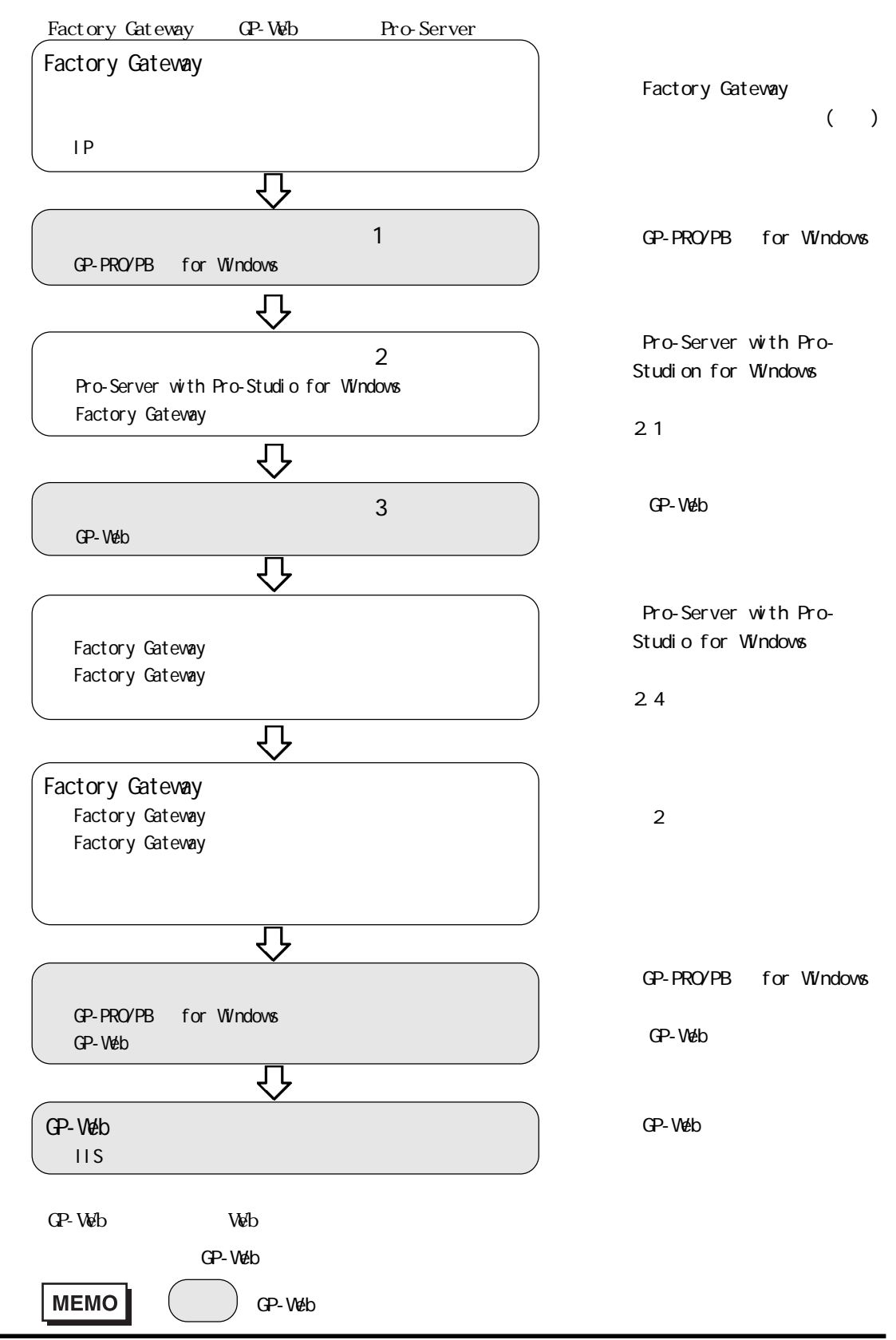

<span id="page-51-0"></span>付録  $\ddot{\phantom{1}}$  . 1

 $\ddots$  2  $\ddots$ 付 .3 トラブルシューティング

<span id="page-52-0"></span>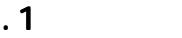

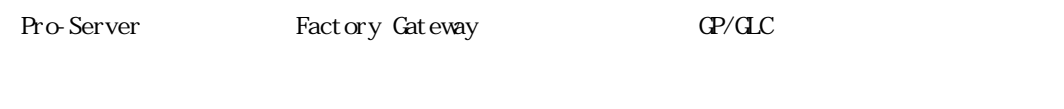

# .1.1 Factory Gateway

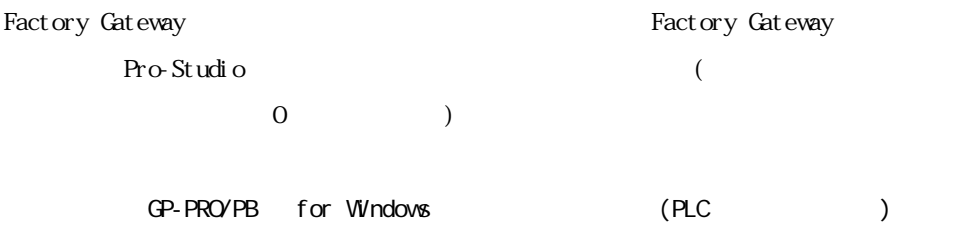

Factory Gateway

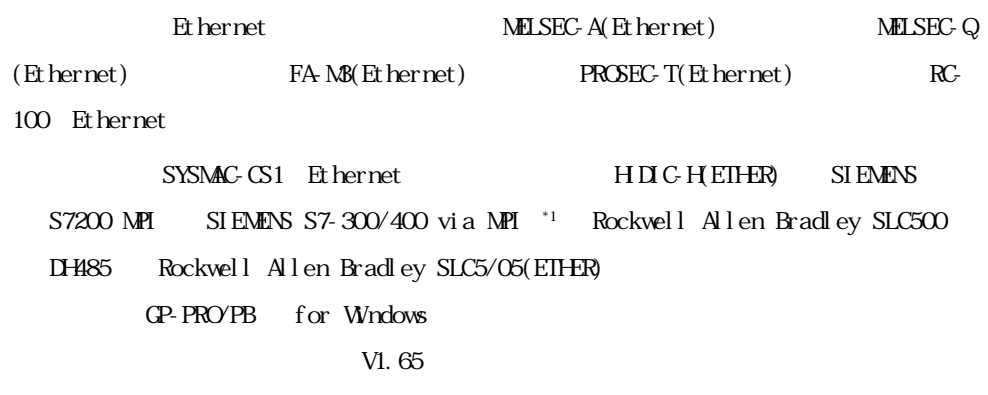

# $.1.2$  Pro-Server

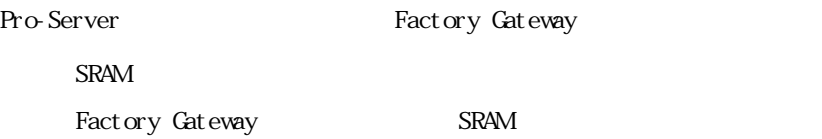

<span id="page-53-0"></span>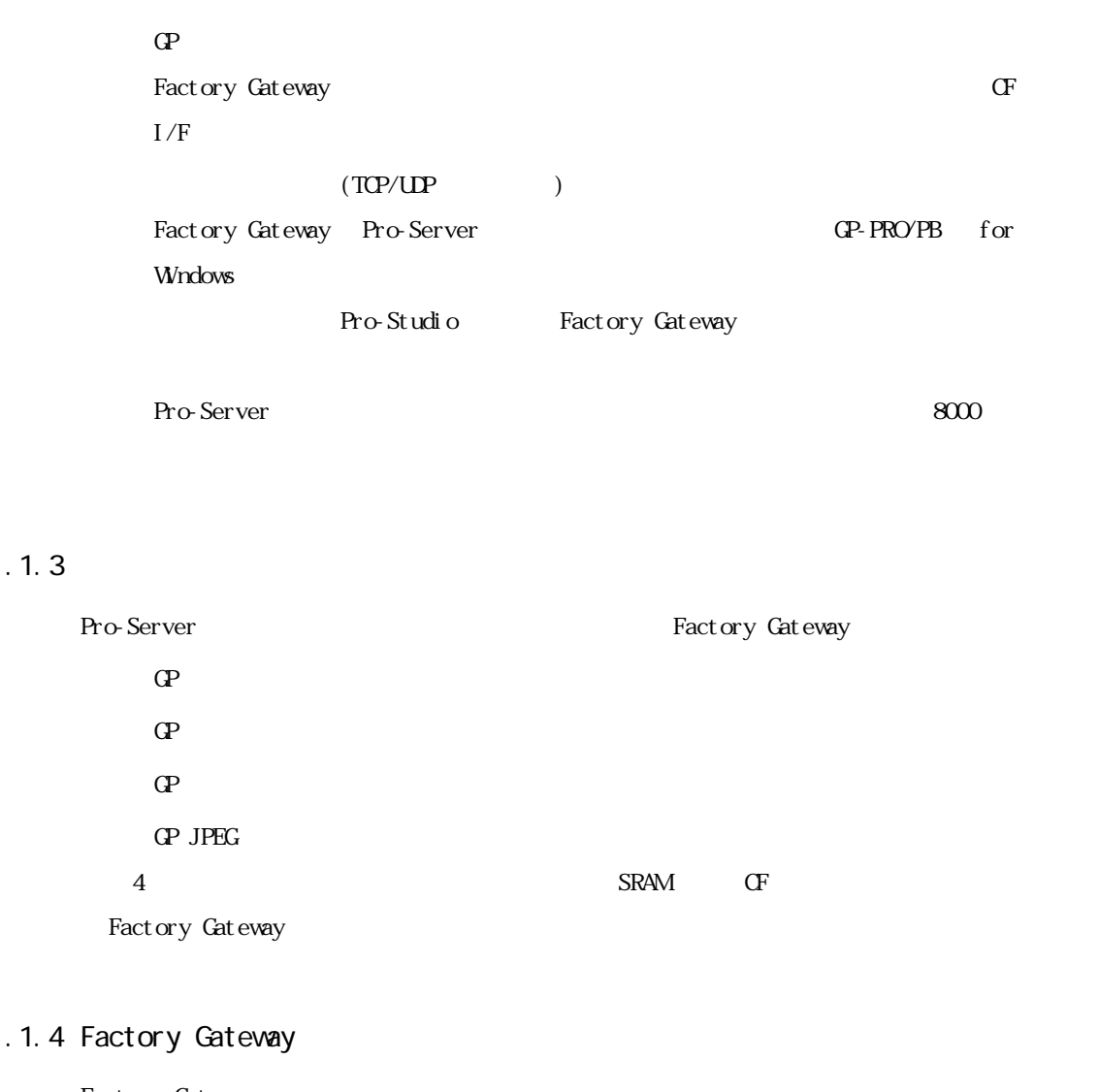

 $.1.3$ 

Factory Gateway  $(n<sub>1</sub>)$ Factory Gateway (n:1) GP-PRO/PB for Windows (n:1) Factory Gateway Factory Gateway 設定ツールからプロトコルを転送すると GP-Viewer 用に転送された画面 GP-Viewer Factory Gateway GP-PRO/PB for Windows

<span id="page-54-0"></span>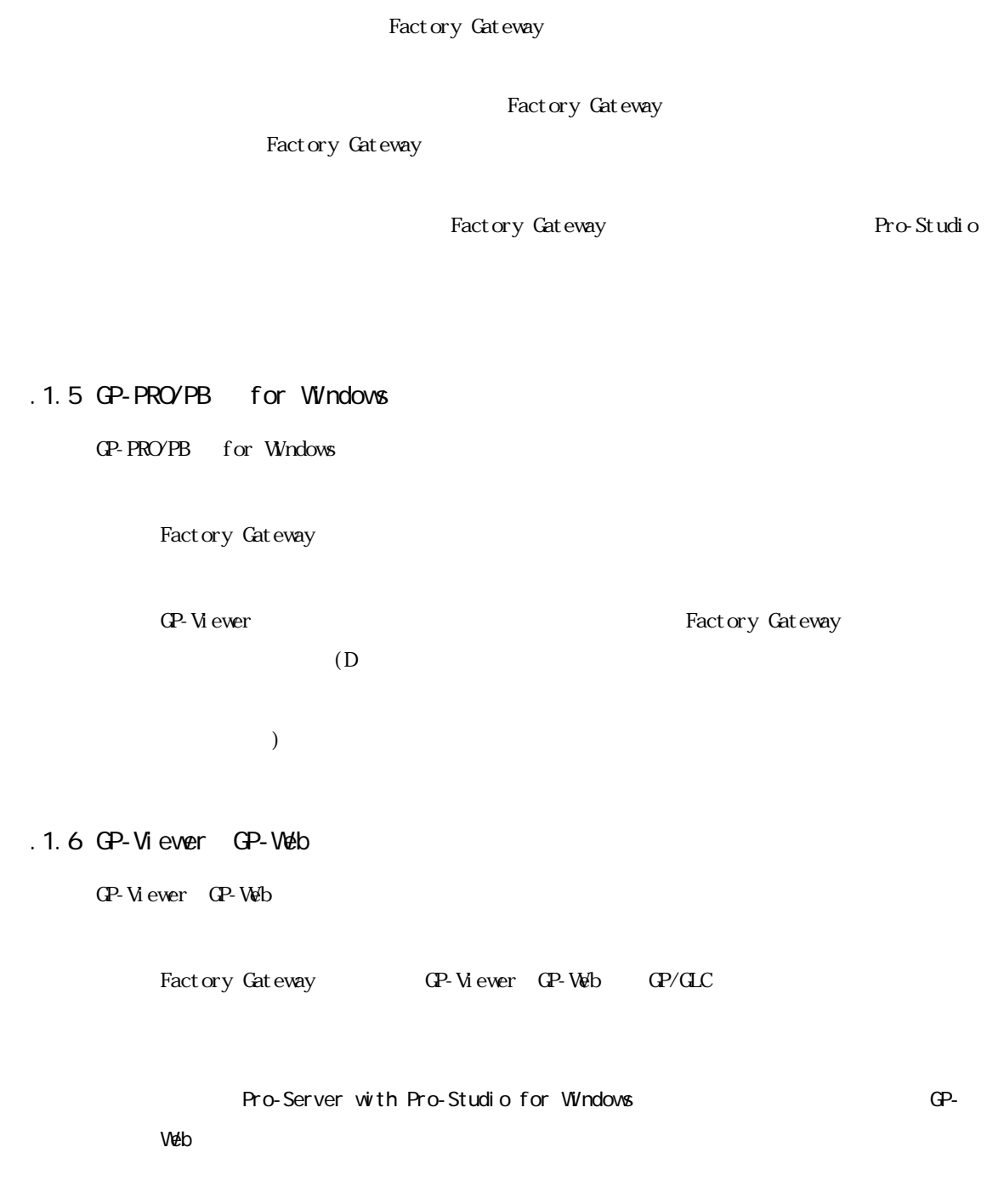

 $\alpha$ -PRO/PB

 $\begin{array}{lll} \text{for Windows} & ([ & ] & -[ & (S)]- [ & (P)] \end{array}$ 

Factory Gateway

<span id="page-55-0"></span>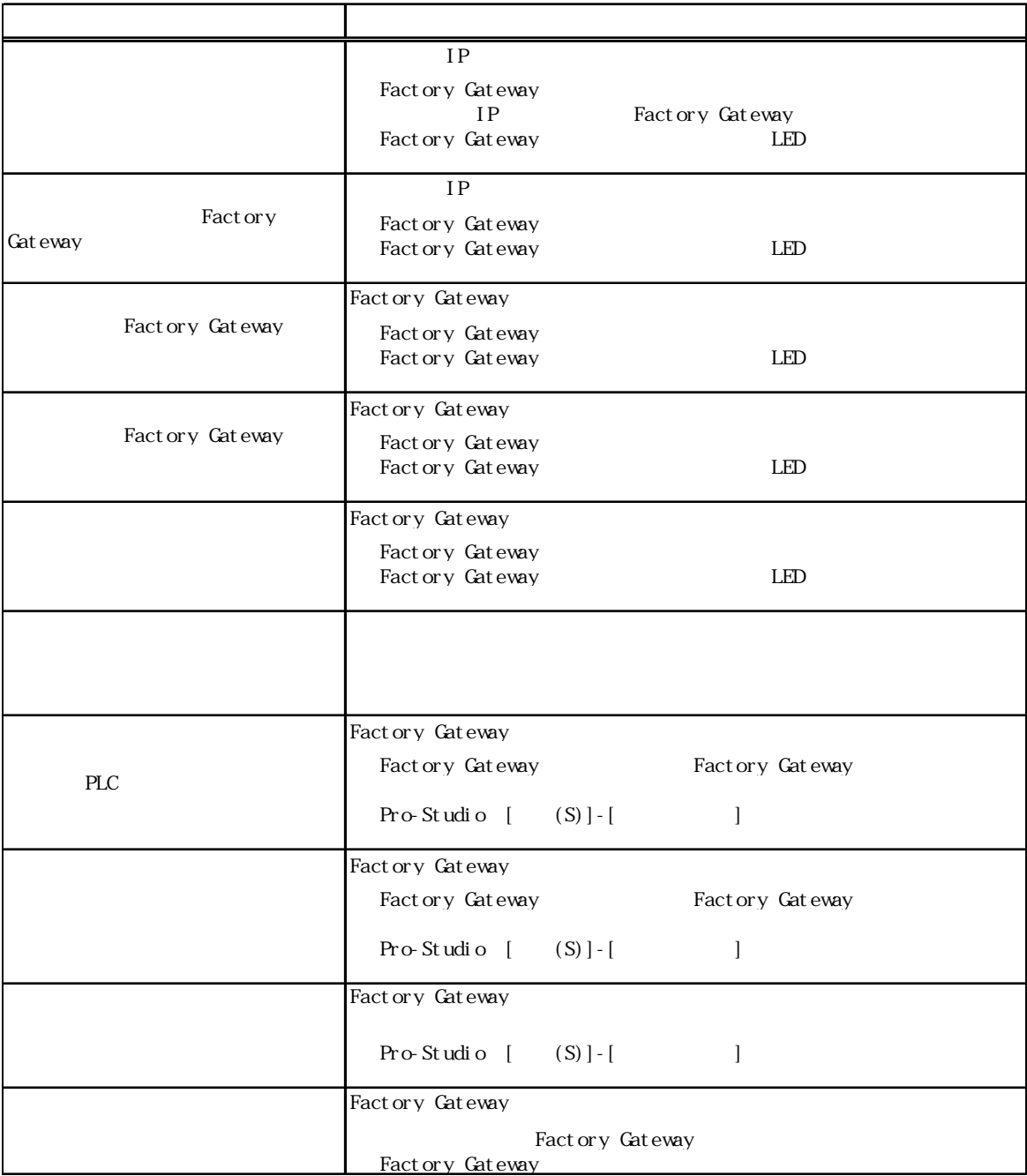

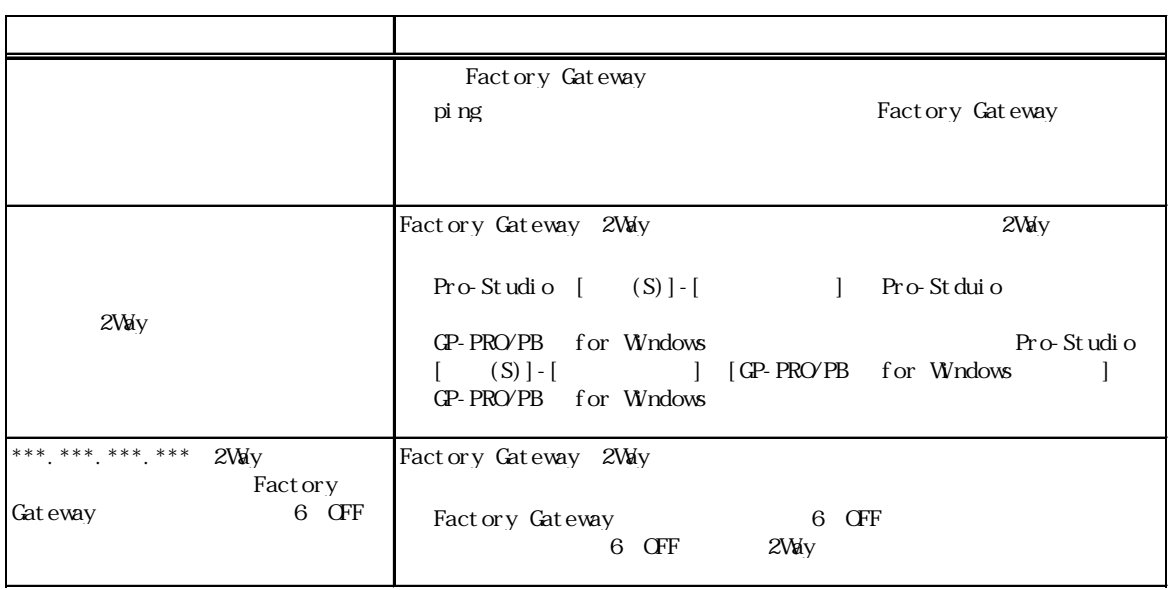

# PWR LED

# IP Factory Gateway

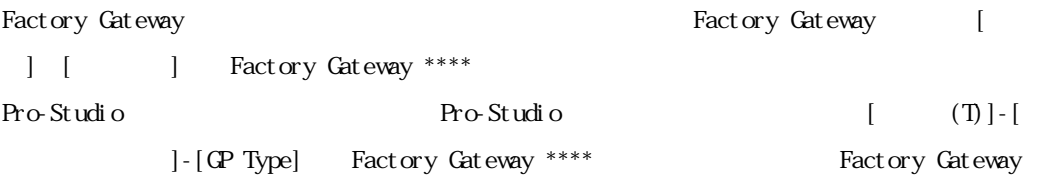

Factory Gateway **Department** LED

Factory Gateway 2012

 $($  or  $)$ 

 $\mathbb{L}\mathbb{F}(\mathbb{R})$ 

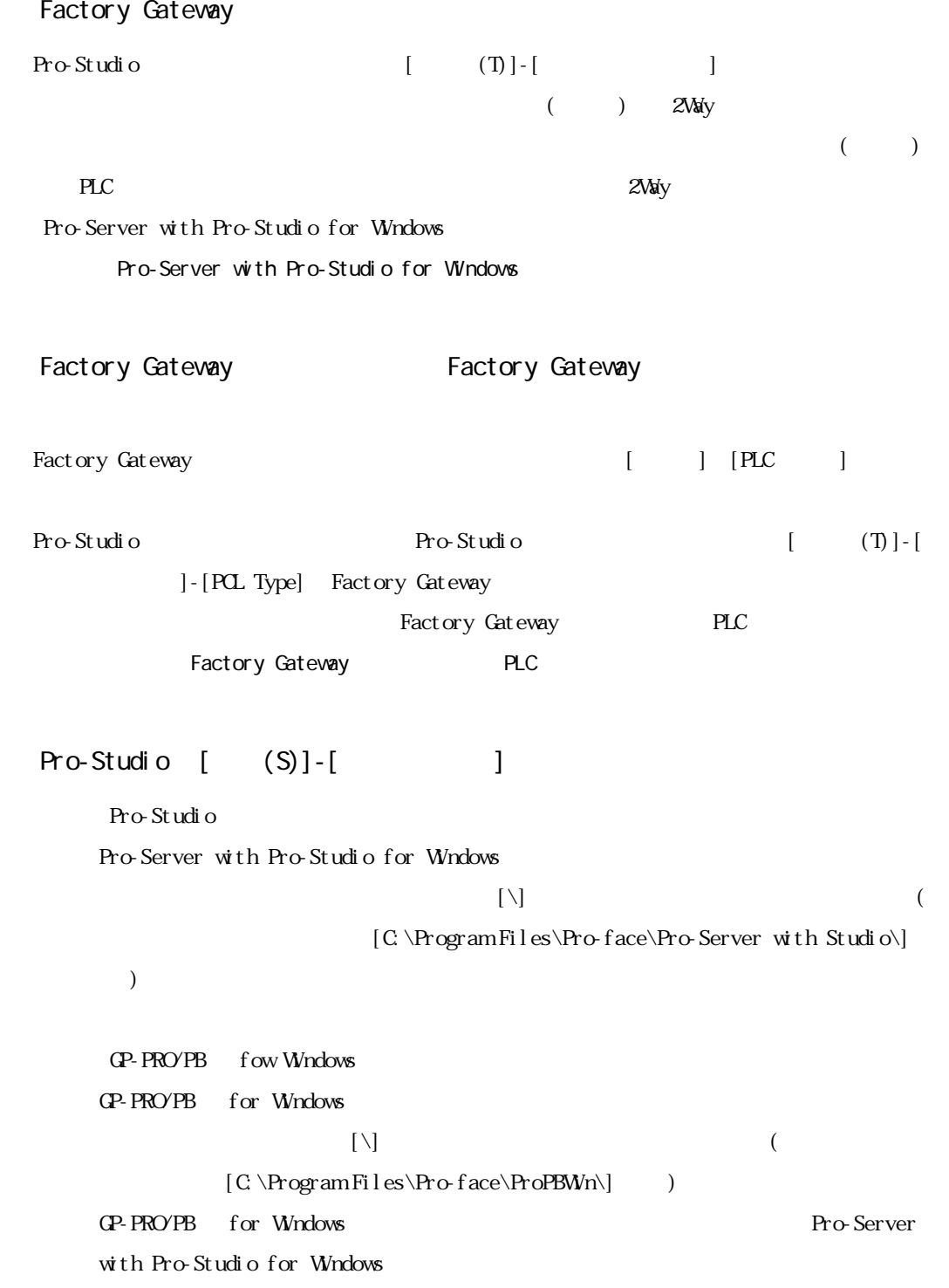

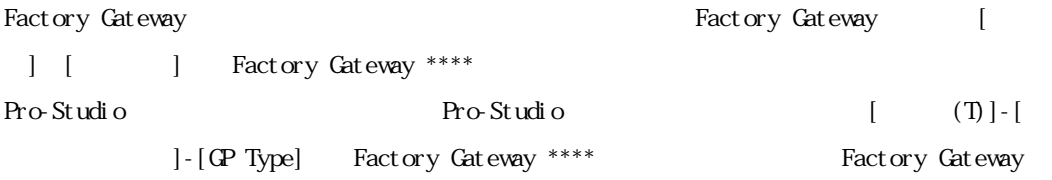

<span id="page-59-0"></span>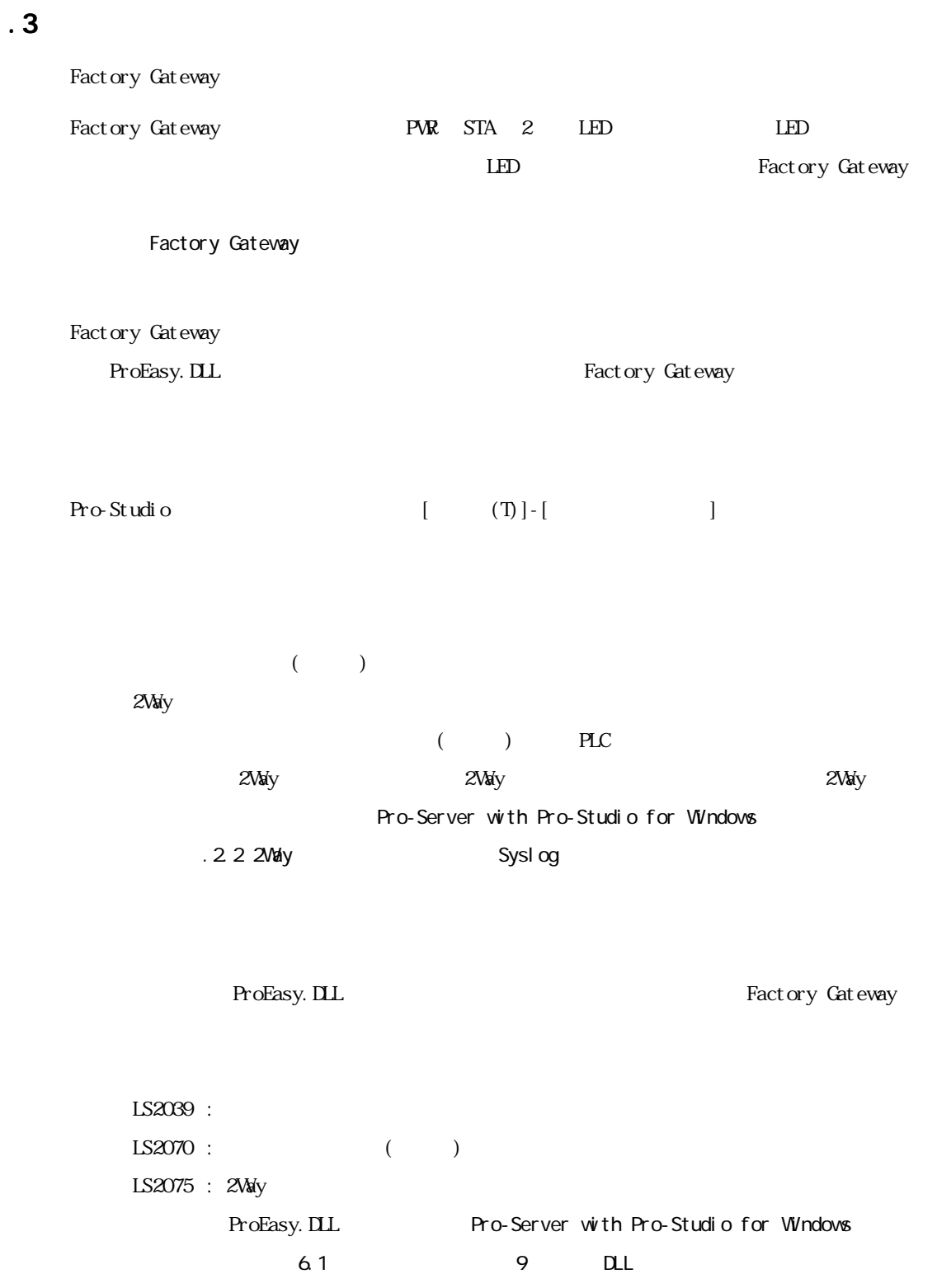

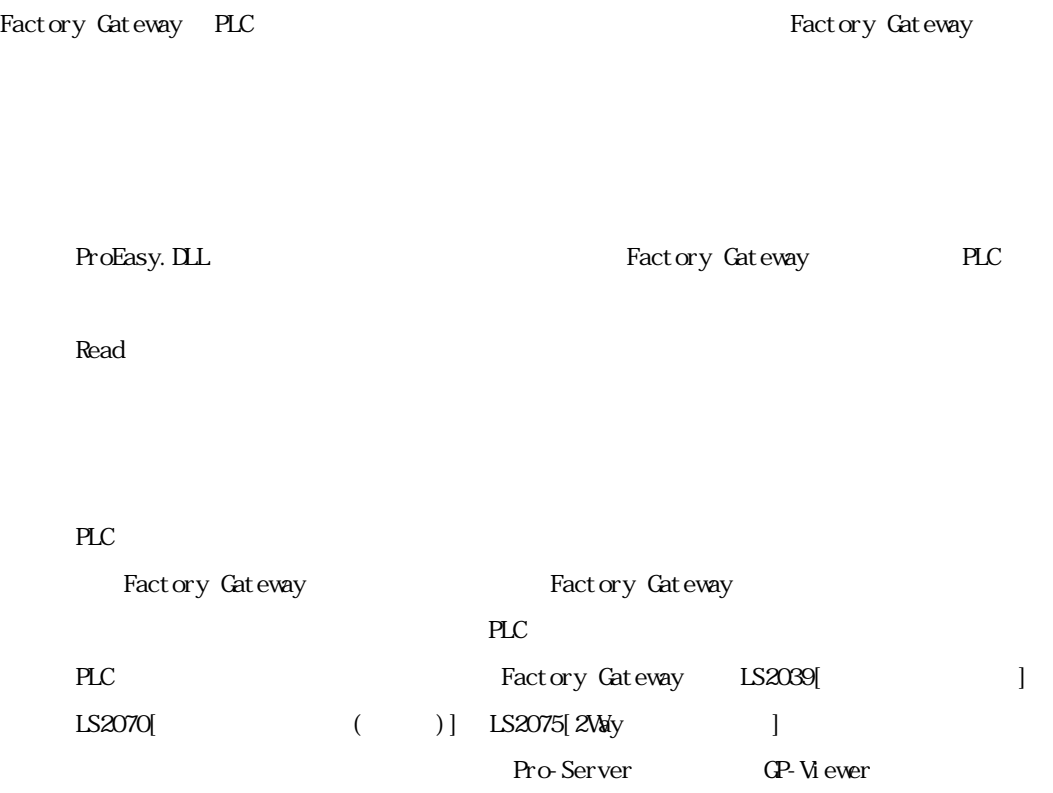

# MEMO